# <span id="page-0-0"></span>**Dell™ Inspiron™ 11 Manuale di manutenzione**

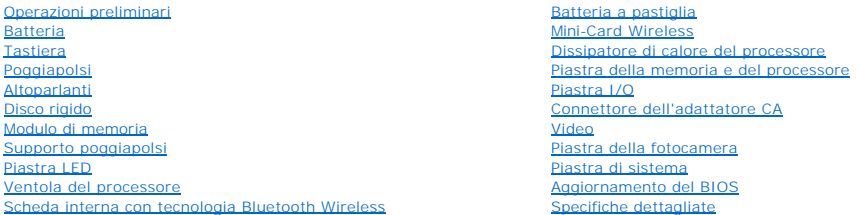

## **Note, messaggi di attenzione e di avvertenza**

**NOTA:** Una NOTA indica informazioni importanti per un migliore utilizzo del computer.

**ATTENZIONE: Un messaggio di ATTENZIONE indica potenziali danni all'hardware o perdite di dati, e spiega come evitare il problema.** 

**AVVERTENZA: Un messaggio di AVVERTENZA indica un potenziale rischio di danni a cose e lesioni personali anche letali.** 

**Le informazioni contenute nel presente documento sono soggette a modifiche senza preavviso. © 2009 Dell Inc. Tutti i diritti riservati.**

È severamente vietata qualunque forma di riproduzione senza autorizzazione scritta di Dell Inc.

Marchi utilizzati in questo testo: *Dell,* il logo *DELL* e *Inspiron* sono marchi dDDII Inc.; *Bluetooth*è un m**archio registrato di proprietà di Bluetooth SIG, Inc. e viene utilizzato da Dell<br>su licenza;** *Microsoft, Wind* 

Altri marchi e nomi commerciali possono essere utilizzati in questo documento sia inferimento alle azione di t<br>Inc. nega qualunque interesse proprietario per i marchi e i nomi commerciali diversi da quelli di sua proprietà

Modello normativa serie P03T. Tipo di normativa: P03T001

Agosto 2009 Rev. A00

#### <span id="page-1-0"></span> **Connettore dell'adattatore CA Dell™ Inspiron™ 11 Manuale di manutenzione**

- [Rimozione del connettore dell'adattatore CA](#page-1-1)
- [Rimontaggio del connettore dell'adattatore CA](#page-2-0)
- AVVERTENZA: Prima di effettuare interventi sui componenti interni, leggere le informazioni sulla sicurezza fornite assieme al computer. Per<br>ulteriori informazioni sulle procedure di sicurezza raccomandate, consultare la ho **www.dell.com/regulatory\_compliance.**
- ATTENZIONE: Le riparazioni del computer devono essere effettuate esclusivamente da un tecnico dell'assistenza qualificato. Eventuali danni<br>causati da riparazioni non autorizzate da Dell™ non sono coperti dalla garanzia.
- ATTENZIONE: **Per evitare scariche elettrostatiche, scaricare a terra l'elettricità statica accumulata dal corpo adoperando una fascetta da polso<br>per la messa a terra o toccando di tanto in tanto una superficie metallica no**

**ATTENZIONE: Per evitare danni alla piastra di sistema, prima di intervenire sui componenti interni del computer rimuovere la batteria principale (vedere [Rimozione della batteria](file:///C:/data/systems/ins1110/it/sm/removeba.htm#wp1185372)).**

## <span id="page-1-1"></span>**Rimozione del connettore dell'adattatore CA**

- 1. Seguire le procedure descritte in [Operazioni preliminari.](file:///C:/data/systems/ins1110/it/sm/before.htm#wp1438061)
- 2. Rimuovere la batteria (vedere [Rimozione della batteria](file:///C:/data/systems/ins1110/it/sm/removeba.htm#wp1185372)).
- 3. Rimuovere la tastiera (vedere [Rimozione della tastiera](file:///C:/data/systems/ins1110/it/sm/keyboard.htm#wp1188497)).
- 4. Rimuovere il poggiapolsi (vedere [Rimozione del poggiapolsi\)](file:///C:/data/systems/ins1110/it/sm/palmrest.htm#wp1051070).
- 5. Scollegare il cavo dell'altoparlante dal relativo connettore sulla piastra I/O (vedere [Rimozione degli altoparlanti](file:///C:/data/systems/ins1110/it/sm/speaker.htm#wp1049934)).
- 6. Rimuovere il disco rigido (vedere [Rimozione del disco rigido\)](file:///C:/data/systems/ins1110/it/sm/hdd.htm#wp1184863).
- 7. Rimuovere il modulo di memoria (vedere [Rimozione del modulo di memoria\)](file:///C:/data/systems/ins1110/it/sm/memory.htm#wp1180211).
- 8. Rimuovere il supporto poggiapolsi (vedere [Rimozione del supporto poggiapolsi\)](file:///C:/data/systems/ins1110/it/sm/plmrstbr.htm#wp1129935).
- 9. Rimuovere la piastra I/O (vedere [Rimozione della piastra I/O\)](file:///C:/data/systems/ins1110/it/sm/sideiobo.htm#wp1179902).
- 10. Scollegare i cavi dell'antenna dalla scheda WWAN, se presente (vedere [Rimozione della scheda WWAN\)](file:///C:/data/systems/ins1110/it/sm/minicard.htm#wp1189733)
- 11. Scollegare i cavi dell'antenna dalla scheda WLAN, se presente (vedere [Rimozione della scheda WLAN](file:///C:/data/systems/ins1110/it/sm/minicard.htm#wp1189720)).
- 12. Prendere nota dell'instradamento dei cavi e rimuovere con attenzione i cavi dell'antenna della Mini-Card dalle guide di instradamento.
- 13. Scollegare il cavo dell'adattatore CA dal connettore della piastra di sistema.
- 14. Sollevare il connettore del cavo dell'adattatore CA dalla base del computer.

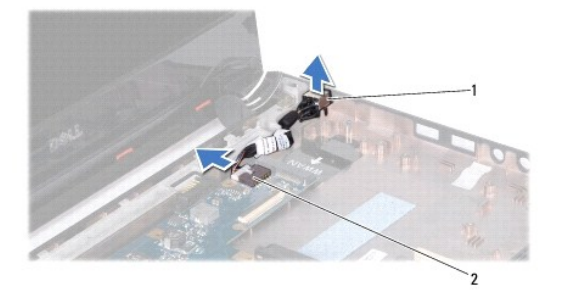

connettore dell'adattatore CA  $\|2\|$  connettore della piastra di sistema

## <span id="page-2-0"></span>**Rimontaggio del connettore dell'adattatore CA**

- 1. Seguire le procedure descritte in [Operazioni preliminari.](file:///C:/data/systems/ins1110/it/sm/before.htm#wp1438061)
- 2. Collocare il connettore dell'adattatore CA sulla piastra di sistema.
- 3. Collegare il cavo del connettore dell'adattatore CA al connettore della piastra di sistema.
- 4. Far passare i cavi dell'antenna della Mini-Card nelle le guide di instradamento.
- 5. Collegare i cavi dell'antenna alla scheda WWAN, se presente (vedere [Rimontaggio della scheda WWAN](file:///C:/data/systems/ins1110/it/sm/minicard.htm#wp1189738)).
- 6. Collegare i cavi dell'antenna alla scheda WLAN, se presente (vedere [Rimontaggio della scheda WLAN\)](file:///C:/data/systems/ins1110/it/sm/minicard.htm#wp1189580).
- 7. Rimontare la piastra I/O (vedere [Rimontaggio della piastra I/O](file:///C:/data/systems/ins1110/it/sm/sideiobo.htm#wp1188628)).
- 8. Rimontare il supporto poggiapolsi (vedere [Rimontaggio del supporto poggiapolsi](file:///C:/data/systems/ins1110/it/sm/plmrstbr.htm#wp1148709)).
- 9. Rimontare il modulo di memoria (vedere [Rimontaggio del modulo di memoria](file:///C:/data/systems/ins1110/it/sm/memory.htm#wp1180290)).
- 10. Rimontare il disco rigido (vedere [Rimontaggio del disco rigido](file:///C:/data/systems/ins1110/it/sm/hdd.htm#wp1185130)).
- 11. Collegare il cavo dell'altoparlante al relativo connettore sulla piastra I/O (vedere [Rimontaggio degli altoparlanti\)](file:///C:/data/systems/ins1110/it/sm/speaker.htm#wp1057498).
- 12. Rimontare il poggiapolsi (vedere [Rimontaggio del poggiapolsi](file:///C:/data/systems/ins1110/it/sm/palmrest.htm#wp1056574)).
- 13. Rimontare la tastiera (vedere [Rimontaggio della tastiera\)](file:///C:/data/systems/ins1110/it/sm/keyboard.htm#wp1192026).
- 14. Rimontare la batteria (vedere [Rimontaggio della batteria\)](file:///C:/data/systems/ins1110/it/sm/removeba.htm#wp1185330).

**ATTENZIONE: Prima di accendere il computer, riavvitare tutte le viti e accertarsi che non rimangano viti sparse all'interno del computer. In caso contrario, il computer potrebbe danneggiarsi.**

#### <span id="page-3-0"></span> **Operazioni preliminari Dell™ Inspiron™ 11 Manuale di manutenzione**

- [Utensili raccomandati](#page-3-1)
- $\bullet$  Spegnimento del comp
- [Prima di intervenire sui componenti interni del computer](#page-3-3)

Questo manuale descrive le procedure per la rimozione e l'installazione dei componenti nel computer. A meno che non sia indicato diversamente, ogni<br>procedura presuppone le seguenti condizioni:

- 1 Sono state eseguite le procedure descritte in [Spegnimento del computer](#page-3-2) e [Prima di intervenire sui componenti interni del computer.](#page-3-3)
- l Siano state lette le informazioni sulla sicurezza fornite con il computer*.*
- l Un componente può essere sostituito o, se è stato acquistato separatamente, può essere installato eseguendo la procedura di rimozione in ordine inverso.

#### <span id="page-3-1"></span>**Utensili raccomandati**

Le procedure descritte in questo documento possono richiedere i seguenti utensili:

- l Cacciavite piccolo a lama
- l Cacciavite a croce
- l Graffietto in plastica
- l Programma eseguibile di aggiornamento del BIOS, disponibile sul sito **support.dell.com**

## <span id="page-3-2"></span>**Spegnimento del computer**

**ATTENZIONE: Per evitare perdite di dati, prima di spegnere il computer salvare e chiudere i file aperti e uscire dai programmi in esecuzione.**

- 1. Salvare e chiudere tutti i file e uscire da tutti i programmi aperti.
- 2. Arrestare il sistema operativo; fare clic su Start<sup>(2)</sup>, fare clic sulla freccia<sup>12</sup> e quindi su Spegni
- 3. Accertarsi che il computer sia spento. Se il computer non si spegne automaticamente in seguito all'arresto del sistema operativo, tenere premuto il pulsante di accensione fino a quando il computer non si spegne.

#### <span id="page-3-3"></span>**Prima di intervenire sui componenti interni del computer**

Per la sicurezza personale e la protezione del computer da eventuali danni, attenersi alle indicazioni sulla sicurezza riportate di seguito.

- AVVERTENZA: Prima di effettuare interventi sui componenti interni, leggere le informazioni sulla sicurezza fornite assieme al computer. Per<br>ulteriori informazioni sulle procedure di sicurezza raccomandate, consultare la ho
- ATTENZIONE: **Per evitare scariche elettrostatiche, scaricare a terra l'elettricità statica accumulata dal corpo adoperando una fascetta da polso<br>per la messa a terra o toccando di tanto in tanto una superficie metallica no**
- ATTENZIONE: Maneggiare con attenzione componenti e schede. Non toccare i componenti o i contatti sulle schede. Maneggiare una scheda<br>tenendola per i bordi o per la staffa di montaggio metallica. Maneggiare un componente, a **per i piedini.**
- **ATTENZIONE: Le riparazioni del computer devono essere effettuate esclusivamente da un tecnico dell'assistenza qualificato. Eventuali danni dovuti a riparazioni non autorizzate da Dell non sono coperti dalla garanzia.**
- **ATTENZIONE: Per scollegare un cavo, afferrare il connettore o la linguetta di estrazione e non il cavo stesso. Alcuni cavi sono dotati di connettore**  con linguette di blocco. Per scollegare questo tipo di cavo, fare pressione sulle linguette di blocco prima di estrarre il cavo. Quando si smontano i<br>connettori, mantenerli allineati uniformemente per evitare di piegare i **entrambi i connettori siano allineati e orientati in modo corretto.**
- **ATTENZIONE: Per evitare di danneggiare il computer, prima di cominciare ad intervenire sui componenti interni del computer, effettuare le seguenti operazioni.**
- 1. Accertarsi che la superficie di lavoro sia piana e pulita per evitare graffi al coperchio del computer.

2. Spegnere il computer (vedere [Spegnimento del computer](#page-3-2)) e tutte le periferiche collegate.

#### **ATTENZIONE: Per scollegare un cavo di rete, staccare il cavo prima dal computer e poi dalla periferica di rete.**

- 3. Scollegare dal computer tutti i cavi telefonici o i cavi di rete.
- 4. Estrarre tutte le schede installate nel lettore di schede di memoria.
- 5. Scollegare il computer e tutte le periferiche collegate dalle rispettive prese elettriche.
- 6. Scollegare dal computer tutte le periferiche collegate.
- **ATTENZIONE: Per evitare danni alla piastra di sistema, prima di intervenire sui componenti interni del computer rimuovere la batteria principale (vedere [Rimozione della batteria](file:///C:/data/systems/ins1110/it/sm/removeba.htm#wp1185372)).**
- 7. Rimuovere la batteria (vedere [Rimozione della batteria](file:///C:/data/systems/ins1110/it/sm/removeba.htm#wp1185372)).
- 8. Capovolgere il computer, aprire lo schermo e premere il pulsante di accensione per scaricare a terra la piastra di sistema.

# <span id="page-5-0"></span> **Aggiornamento del BIOS**

**Dell™ Inspiron™ 11 Manuale di manutenzione**

- 1. Accertarsi che sia collegato l'adattatore CA, che sia installata correttamente la batteria principale e che sia collegato un cavo di rete.
- 2. Accendere il computer.
- 3. Sul sito **support.dell.com**, individuare il file di aggiornamento del BIOS più recente per il computer utilizzato.
- 4. Fare clic su Driver e download-> Scegli un modello.
- 5. Selezionare il tipo di prodotto nell'elenco **Seleziona famiglia**.
- 6. Selezionare la marca del prodotto nell'elenco **Seleziona tipo prodotto**.
- 7. Selezionare il numero del modello nell'elenco **Seleziona modello prodotto**.

**NOTA:** Se è stato selezionato un modello diverso e si desidera ricominciare dall'inizio, fare clic su **Ricomincia** nella parte superiore destra del menu.

- 8. Fare clic su **Conferma**.
- 9. Viene visualizzato un elenco di risultati. Fare clic su **BIOS**.
- 10. Fare clic su **Scarica ora** per scaricare il file del BIOS più recente. Viene visualizzata la finestra **Download del file**.
- 11. Fare clic su **Salva** per salvare il file sul desktop. Il file viene scaricato sul desktop.
- 12. Fare clic su **Chiudi** quando viene visualizzata la finestra **Download completato**. L'icona del file appare sul desktop e ha lo stesso titolo del file di aggiornamento del BIOS scaricato.
- 13. Fare doppio clic sull'icona del file sul desktop e seguire le istruzioni visualizzate.

#### <span id="page-6-0"></span> **Scheda interna con tecnologia Bluetooth Wireless Dell™ Inspiron™ 11 Manuale di manutenzione**

- [Rimozione della scheda Bluetooth](#page-6-1)
- [Rimontaggio della scheda Bluetooth](#page-6-2)
- AVVERTENZA: Prima di effettuare interventi sui componenti interni, leggere le informazioni sulla sicurezza fornite assieme al computer. Per<br>ulteriori informazioni sulle procedure di sicurezza raccomandate, consultare la ho **www.dell.com/regulatory\_compliance.**
- ATTENZIONE: Le riparazioni del computer devono essere effettuate esclusivamente da un tecnico dell'assistenza qualificato. Eventuali danni<br>causati da riparazioni non autorizzate da Dell™ non sono coperti dalla garanzia.
- ATTENZIONE: **Per evitare scariche elettrostatiche, scaricare a terra l'elettricità statica accumulata dal corpo adoperando una fascetta da polso<br>per la messa a terra o toccando di tanto in tanto una superficie metallica no**
- **ATTENZIONE: Per evitare danni alla piastra di sistema, prima di intervenire sui componenti interni del computer rimuovere la batteria principale (vedere [Rimozione della batteria](file:///C:/data/systems/ins1110/it/sm/removeba.htm#wp1185372)).**

Se è stata ordinata una scheda con tecnologia Bluetooth® wireless assieme al computer, la scheda è già installata.

## <span id="page-6-1"></span>**Rimozione della scheda Bluetooth**

- 1. Seguire le procedure descritte in [Operazioni preliminari.](file:///C:/data/systems/ins1110/it/sm/before.htm#wp1438061)
- 2. Rimuovere la batteria (vedere [Rimozione della batteria](file:///C:/data/systems/ins1110/it/sm/removeba.htm#wp1185372)).
- 3. Rimuovere la tastiera (vedere [Rimozione della tastiera](file:///C:/data/systems/ins1110/it/sm/keyboard.htm#wp1188497)).
- 4. Rimuovere il poggiapolsi (vedere [Rimozione del poggiapolsi\)](file:///C:/data/systems/ins1110/it/sm/palmrest.htm#wp1051070).
- 5. Scollegare il cavo dell'altoparlante dal relativo connettore sulla piastra I/O (vedere [Rimozione degli altoparlanti](file:///C:/data/systems/ins1110/it/sm/speaker.htm#wp1049934)).
- 6. Rimuovere il disco rigido (vedere [Rimozione del disco rigido\)](file:///C:/data/systems/ins1110/it/sm/hdd.htm#wp1184863).
- 7. Rimuovere il modulo di memoria (vedere [Rimozione del modulo di memoria\)](file:///C:/data/systems/ins1110/it/sm/memory.htm#wp1180211).
- 8. Rimuovere il supporto poggiapolsi (vedere [Rimozione del supporto poggiapolsi\)](file:///C:/data/systems/ins1110/it/sm/plmrstbr.htm#wp1129935).
- 9. Rimuovere la vite di fissaggio della scheda Bluetooth alla piastra di sistema.
- 10. Sollevare la scheda Bluetooth per scollegarla dal connettore della piastra di sistema.

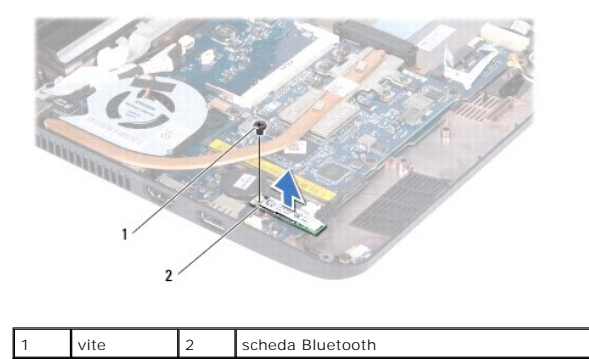

### <span id="page-6-2"></span>**Rimontaggio della scheda Bluetooth**

1. Seguire le procedure descritte in [Operazioni preliminari.](file:///C:/data/systems/ins1110/it/sm/before.htm#wp1438061)

- 2. Allineare il connettore della scheda Bluetooth al connettore sulla piastra di sistema ed esercitare una lieve pressione.
- 3. Riavvitare la vite di fissaggio della scheda Bluetooth alla piastra di sistema.
- 4. Rimontare il supporto poggiapolsi (vedere [Rimontaggio del supporto poggiapolsi](file:///C:/data/systems/ins1110/it/sm/plmrstbr.htm#wp1148709)).
- 5. Rimontare il modulo di memoria (vedere [Rimontaggio del modulo di memoria](file:///C:/data/systems/ins1110/it/sm/memory.htm#wp1180290)).
- 6. Rimontare il disco rigido (vedere [Rimontaggio del disco rigido](file:///C:/data/systems/ins1110/it/sm/hdd.htm#wp1185130)).
- 7. Collegare il cavo dell'altoparlante al relativo connettore sulla piastra I/O (vedere [Rimontaggio degli altoparlanti\)](file:///C:/data/systems/ins1110/it/sm/speaker.htm#wp1057498).
- 8. Rimontare il poggiapolsi (vedere [Rimontaggio del poggiapolsi](file:///C:/data/systems/ins1110/it/sm/palmrest.htm#wp1056574)).
- 9. Rimontare la tastiera (vedere [Rimontaggio della tastiera\)](file:///C:/data/systems/ins1110/it/sm/keyboard.htm#wp1192026).
- 10. Rimontare la batteria (vedere [Rimontaggio della batteria\)](file:///C:/data/systems/ins1110/it/sm/removeba.htm#wp1185330).

**ATTENZIONE: Prima di accendere il computer, riavvitare tutte le viti e accertarsi che non rimangano viti sparse all'interno del computer. In caso contrario, il computer potrebbe danneggiarsi.**

#### <span id="page-8-0"></span> **Piastra della fotocamera Dell™ Inspiron™ 11 Manuale di manutenzione**

- [Rimozione della piastra della fotocamera](#page-8-1)
- **Rimontaggio della piastra della fotocamera**
- AVVERTENZA: Prima di effettuare interventi sui componenti interni, leggere le informazioni sulla sicurezza fornite assieme al computer. Per<br>ulteriori informazioni sulle procedure raccomandate, consultare la home page sulla **www.dell.com/regulatory\_compliance.**
- ATTENZIONE: Le riparazioni del computer devono essere effettuate esclusivamente da un tecnico dell'assistenza qualificato. Eventuali danni<br>causati da riparazioni non autorizzate da Dell™ non sono coperti dalla garanzia.
- ATTENZIONE: **Per evitare scariche elettrostatiche, scaricare a terra l'elettricità statica accumulata dal corpo adoperando una fascetta da polso<br>per la messa a terra o toccando di tanto in tanto una superficie metallica no**

**ATTENZIONE: Per evitare danni alla piastra di sistema, prima di intervenire sui componenti interni del computer rimuovere la batteria principale (vedere [Rimozione della batteria](file:///C:/data/systems/ins1110/it/sm/removeba.htm#wp1185372)).**

## <span id="page-8-1"></span>**Rimozione della piastra della fotocamera**

- 1. Seguire le procedure descritte in [Operazioni preliminari.](file:///C:/data/systems/ins1110/it/sm/before.htm#wp1438061)
- 2. Rimuovere la batteria (vedere [Rimozione della batteria](file:///C:/data/systems/ins1110/it/sm/removeba.htm#wp1185372)).
- 3. Rimuovere la tastiera (vedere [Rimozione della tastiera](file:///C:/data/systems/ins1110/it/sm/keyboard.htm#wp1188497)).
- 4. Rimuovere il poggiapolsi (vedere [Rimozione del poggiapolsi\)](file:///C:/data/systems/ins1110/it/sm/palmrest.htm#wp1051070).
- 5. Scollegare il cavo dell'altoparlante dal relativo connettore sulla piastra I/O (vedere [Rimozione degli altoparlanti](file:///C:/data/systems/ins1110/it/sm/speaker.htm#wp1049934)).
- 6. Rimuovere il disco rigido (vedere [Rimozione del disco rigido\)](file:///C:/data/systems/ins1110/it/sm/hdd.htm#wp1184863).
- 7. Rimuovere il modulo di memoria (vedere [Rimozione del modulo di memoria\)](file:///C:/data/systems/ins1110/it/sm/memory.htm#wp1180211).
- 8. Rimuovere il supporto poggiapolsi (vedere [Rimozione del supporto poggiapolsi\)](file:///C:/data/systems/ins1110/it/sm/plmrstbr.htm#wp1129935).
- 9. Rimuovere il gruppo video (vedere [Rimozione del gruppo video\)](file:///C:/data/systems/ins1110/it/sm/display.htm#wp1212160).
- 10. Rimuovere i coperchi delle cerniere (vedere [Rimozione dei coperchi delle cerniere\)](file:///C:/data/systems/ins1110/it/sm/display.htm#wp1212659).
- 11. Rimuovere la cornice del video (vedere [Rimozione della cornice del video](file:///C:/data/systems/ins1110/it/sm/display.htm#wp1212652)).
- 12. Rimuovere il pannello video (vedere [Rimozione del pannello video](file:///C:/data/systems/ins1110/it/sm/display.htm#wp1212888)).
- 13. Scollegare il cavo della fotocamera dal connettore sulla piastra della fotocamera.
- 14. Sollevare la piastra della fotocamera dal coperchio posteriore del video.

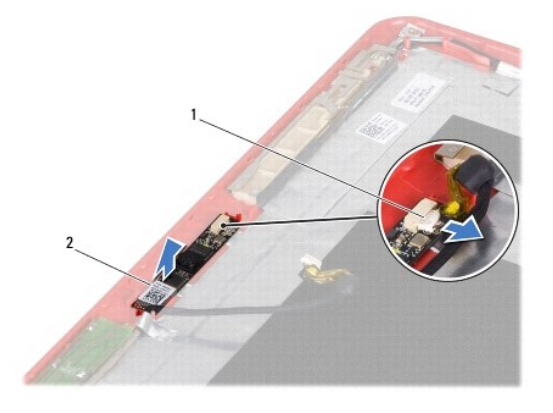

## <span id="page-9-0"></span>**Rimontaggio della piastra della fotocamera**

- 1. Seguire le procedure descritte in [Operazioni preliminari.](file:///C:/data/systems/ins1110/it/sm/before.htm#wp1438061)
- 2. Rimontare la piastra della fotocamera sul coperchio del video.
- 3. Collegare il cavo della fotocamera al connettore sulla piastra della fotocamera.
- 4. Rimontare il pannello video (vedere [Rimontaggio del pannello video\)](file:///C:/data/systems/ins1110/it/sm/display.htm#wp1212916).
- 5. Rimontare la cornice del video (vedere [Rimontaggio della cornice del video\)](file:///C:/data/systems/ins1110/it/sm/display.htm#wp1207247).
- 6. Rimontare i coperchi delle cerniere (vedere [Rimontaggio dei coperchi delle cerniere](file:///C:/data/systems/ins1110/it/sm/display.htm#wp1212718)).
- 7. Rimontare il gruppo video (vedere [Rimontaggio del gruppo video](file:///C:/data/systems/ins1110/it/sm/display.htm#wp1205821)).
- 8. Rimontare il supporto poggiapolsi (vedere [Rimontaggio del supporto poggiapolsi](file:///C:/data/systems/ins1110/it/sm/plmrstbr.htm#wp1148709)).
- 9. Rimontare il modulo di memoria (vedere [Rimontaggio del modulo di memoria](file:///C:/data/systems/ins1110/it/sm/memory.htm#wp1180290)).
- 10. Rimontare il disco rigido (vedere [Rimontaggio del disco rigido](file:///C:/data/systems/ins1110/it/sm/hdd.htm#wp1185130)).
- 11. Collegare il cavo dell'altoparlante al relativo connettore sulla piastra I/O (vedere [Rimontaggio degli altoparlanti\)](file:///C:/data/systems/ins1110/it/sm/speaker.htm#wp1057498).
- 12. Rimontare il poggiapolsi (vedere [Rimontaggio del poggiapolsi](file:///C:/data/systems/ins1110/it/sm/palmrest.htm#wp1056574)).
- 13. Rimontare la tastiera (vedere [Rimontaggio della tastiera\)](file:///C:/data/systems/ins1110/it/sm/keyboard.htm#wp1192026).
- 14. Rimontare la batteria (vedere [Rimontaggio della batteria\)](file:///C:/data/systems/ins1110/it/sm/removeba.htm#wp1185330).
- **ATTENZIONE: Prima di accendere il computer, riavvitare tutte le viti e accertarsi che non rimangano viti sparse all'interno del computer. In caso contrario, il computer potrebbe subire danni.**

<span id="page-10-0"></span>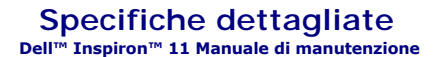

Questo documento fornisce informazioni utili per la configurazione, l'aggiornamento dei driver e l'aggiornamento del computer.

**NOTA**: Le offerte variano in base al paese. Per ulteriori informazioni sulla configurazione del computer, fare clic su **Start → Guida e supporto tecnico**<br>e selezionare l'opzione per la visualizzazione delle informazioni

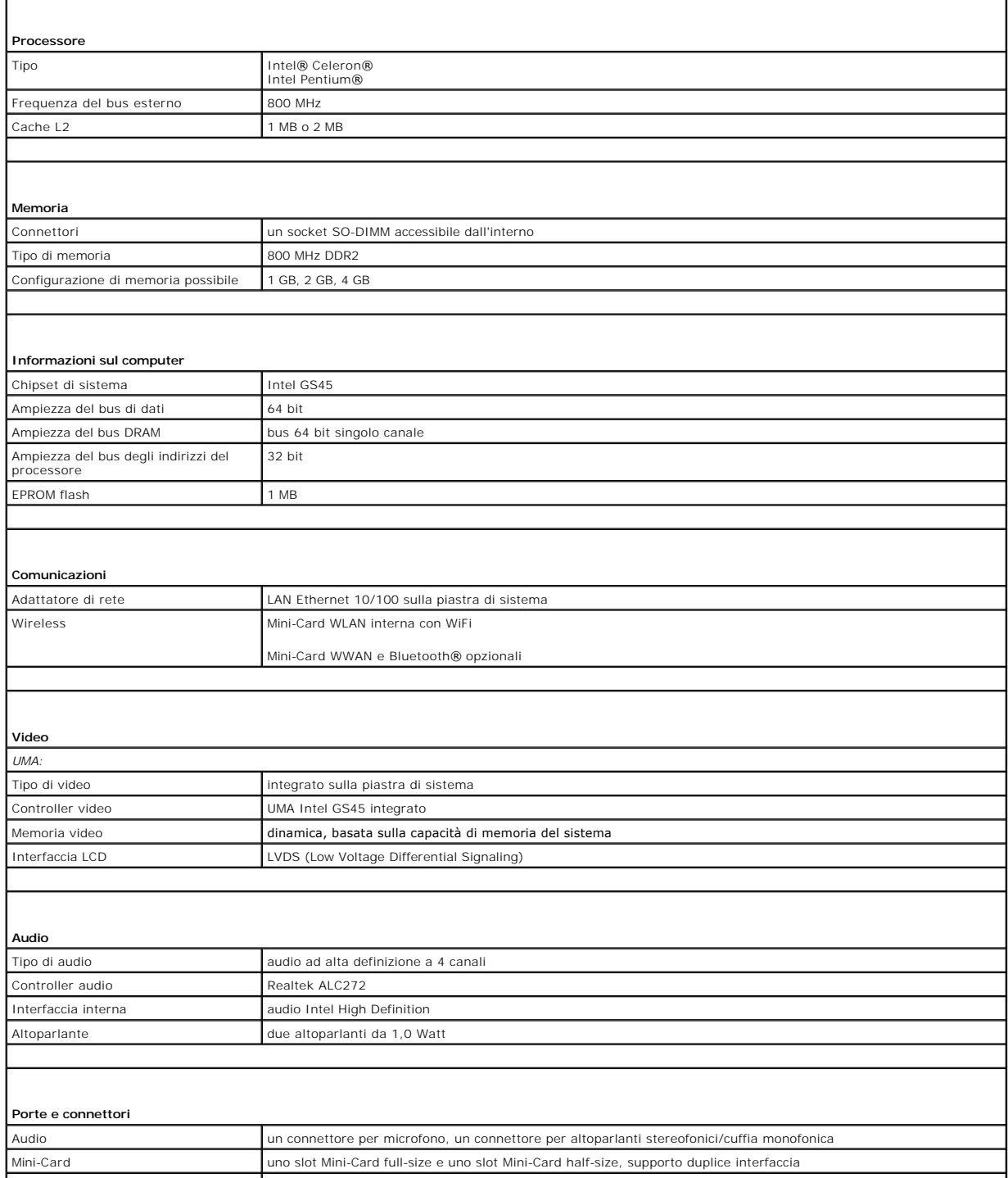

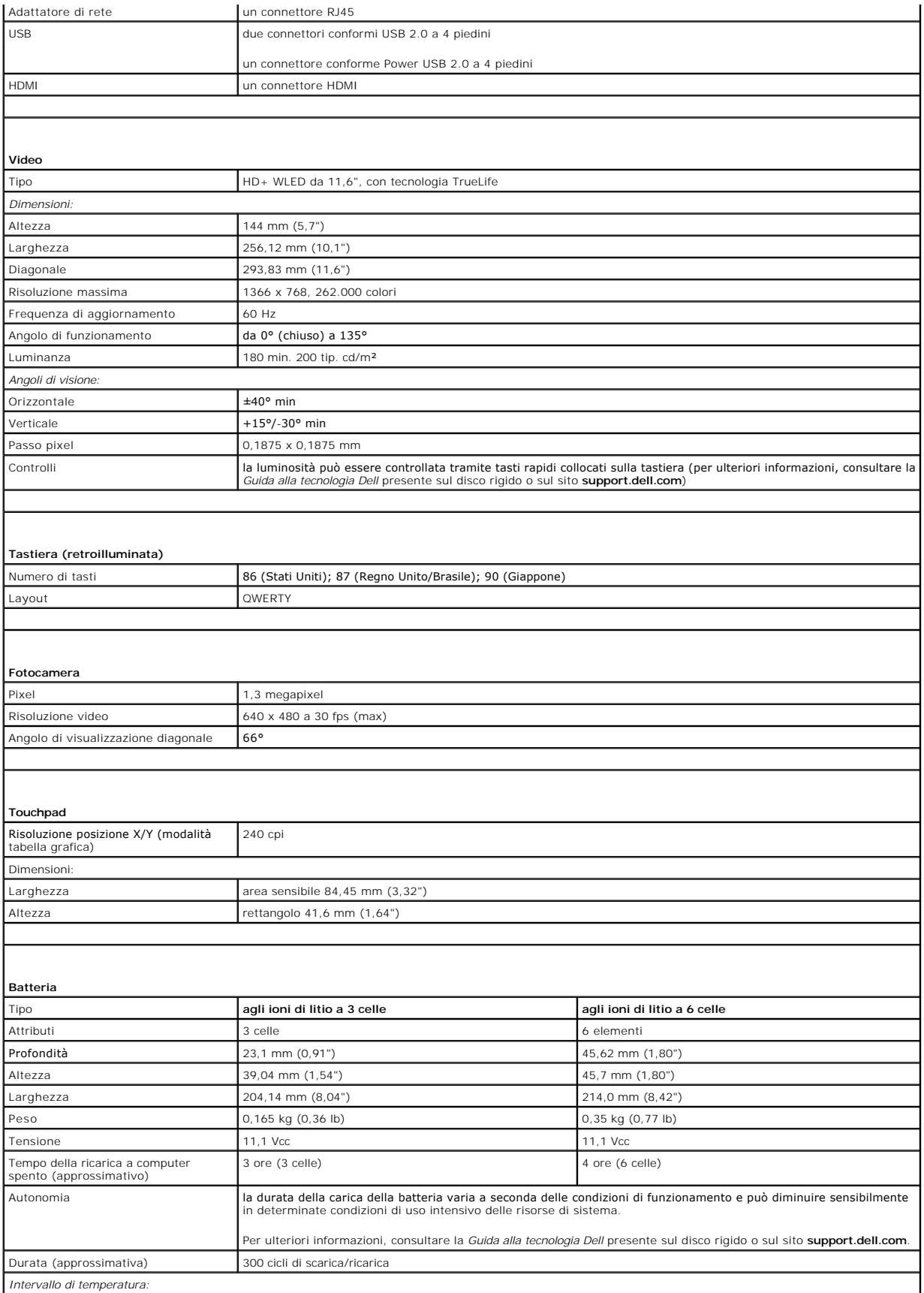

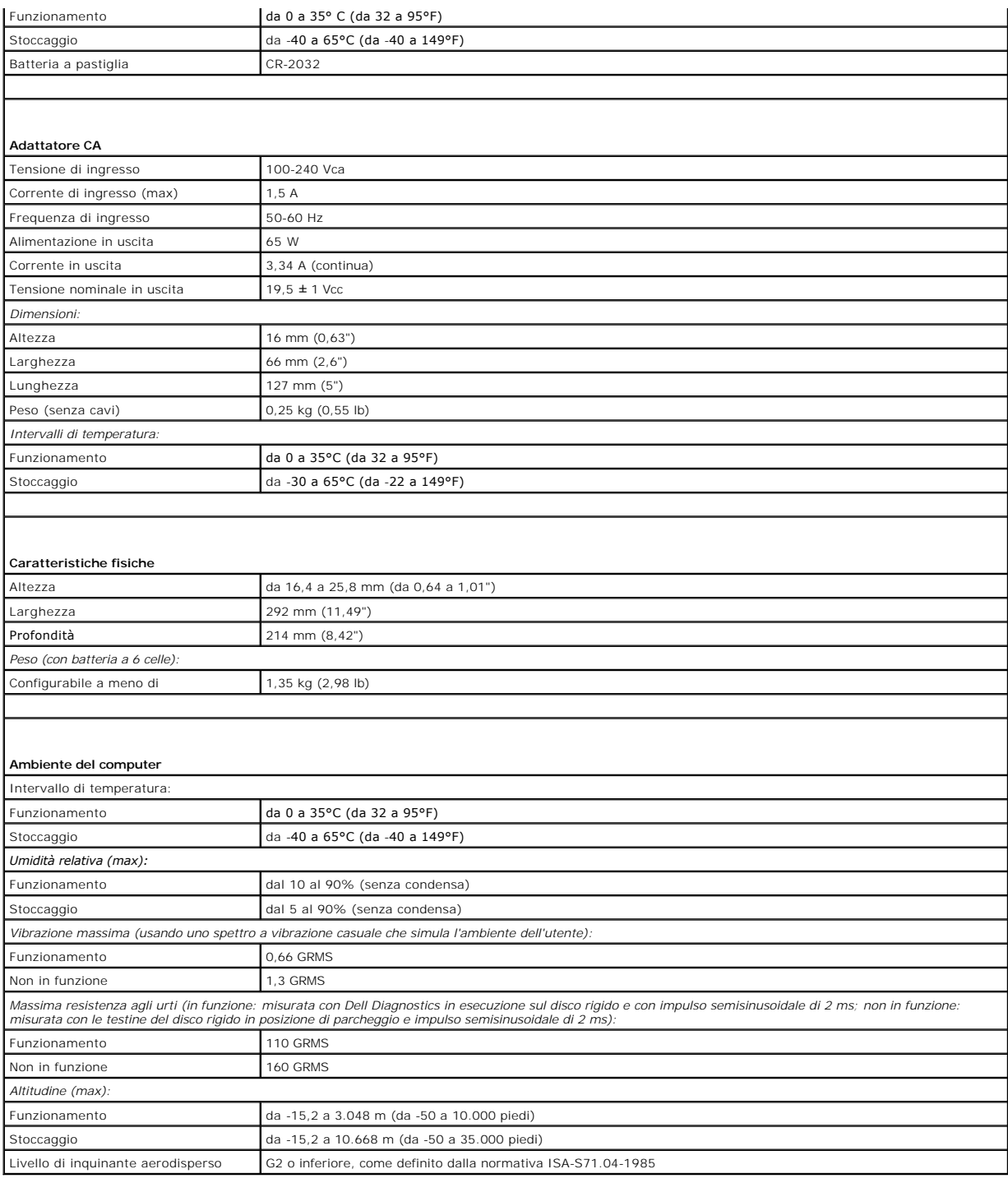

#### <span id="page-13-0"></span> **Piastra della memoria e del processore Dell™ Inspiron™ 11 Manuale di manutenzione**

[Rimozione della piastra della memoria e del processore](#page-13-1) 

- [Rimontaggio della piastra della memoria e del processore](#page-14-0)
- AVVERTENZA: Prima di effettuare interventi sui componenti interni, leggere le informazioni sulla sicurezza fornite assieme al computer. Per<br>ulteriori informazioni sulle procedure di sicurezza raccomandate, consultare la ho **www.dell.com/regulatory\_compliance.**
- ATTENZIONE: Le riparazioni del computer devono essere effettuate esclusivamente da un tecnico dell'assistenza qualificato. Eventuali danni<br>causati da riparazioni non autorizzate da Dell™ non sono coperti dalla garanzia.
- ATTENZIONE: **Per evitare scariche elettrostatiche, scaricare a terra l'elettricità statica accumulata dal corpo adoperando una fascetta da polso<br>per la messa a terra o toccando di tanto in tanto una superficie metallica no**

**ATTENZIONE: Per evitare danni alla piastra di sistema, prima di intervenire sui componenti interni del computer rimuovere la batteria principale (vedere [Rimozione della batteria](file:///C:/data/systems/ins1110/it/sm/removeba.htm#wp1185372)).**

## <span id="page-13-1"></span>**Rimozione della piastra della memoria e del processore**

- 1. Seguire le procedure descritte in [Operazioni preliminari.](file:///C:/data/systems/ins1110/it/sm/before.htm#wp1438061)
- 2. Rimuovere la batteria (vedere [Rimozione della batteria](file:///C:/data/systems/ins1110/it/sm/removeba.htm#wp1185372)).
- 3. Rimuovere la tastiera (vedere [Rimozione della tastiera](file:///C:/data/systems/ins1110/it/sm/keyboard.htm#wp1188497)).
- 4. Rimuovere il poggiapolsi (vedere [Rimozione del poggiapolsi\)](file:///C:/data/systems/ins1110/it/sm/palmrest.htm#wp1051070).
- 5. Scollegare il cavo dell'altoparlante dal relativo connettore sulla piastra I/O (vedere [Rimozione degli altoparlanti](file:///C:/data/systems/ins1110/it/sm/speaker.htm#wp1049934)).
- 6. Rimuovere il disco rigido (vedere [Rimozione del disco rigido\)](file:///C:/data/systems/ins1110/it/sm/hdd.htm#wp1184863).
- 7. Rimuovere il modulo di memoria (vedere [Rimozione del modulo di memoria\)](file:///C:/data/systems/ins1110/it/sm/memory.htm#wp1180211).
- 8. Rimuovere il supporto poggiapolsi (vedere [Rimozione del supporto poggiapolsi\)](file:///C:/data/systems/ins1110/it/sm/plmrstbr.htm#wp1129935).
- 9. Rimuovere il dissipatore di calore del processore (vedere [Rimozione del dissipatore di calore del processore\)](file:///C:/data/systems/ins1110/it/sm/cpucool.htm#wp1119269).

ATTENZIONE: Una volta rimossa la scheda della memoria e del processore dal computer, riporla in un imballo protettivo antistatico (vedere<br>"Protezione contro le scariche elettrostatiche" nelle istruzioni di sicurezza fornit

- 10. Rimuovere le quattro viti di fissaggio della piastra della memoria e del processore alla base del computer.
- 11. Con la punta delle dita, allargare con cautela i fermagli di fissaggio collocati su entrambi i lati del connettore della piastra della memoria e del processore fino a quando la piastra non viene rilasciata.

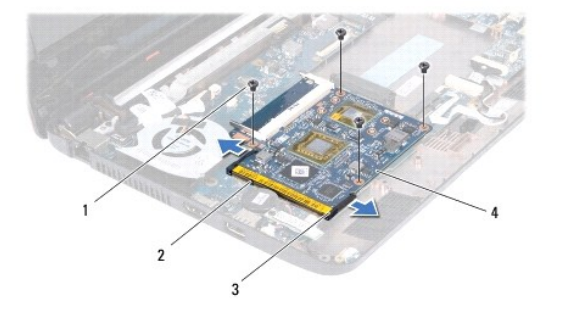

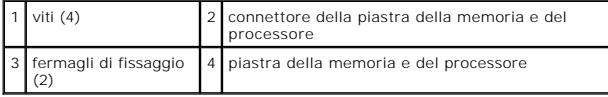

<span id="page-14-1"></span>12. Sollevare la piastra della memoria e del processore dalla piastra di sistema.

## <span id="page-14-0"></span>**Rimontaggio della piastra della memoria e del processore**

- 1. Seguire le procedure descritte in [Operazioni preliminari.](file:///C:/data/systems/ins1110/it/sm/before.htm#wp1438061)
- 2. Allineare la tacca sulla piastra della memoria e del processore alla linguetta sul connettore.
- 3. Far scorrere con decisione la piastra della memoria e del processore nello slot con un'angolazione di 30 gradi e premere verso il basso la piastra della memoria e del processore fino a quando non scatta in posizione. Se lo scatto non si sente, rimuovere la piastra della memoria e del processore e reinstallarla.
- 4. Riavvitare le quattro viti di fissaggio della piastra della memoria e del processore alla piastra di sistema.
- 5. Rimontare il dissipatore di calore del processore (vedere [Rimontaggio del dissipatore di calore del processore](file:///C:/data/systems/ins1110/it/sm/cpucool.htm#wp1134784)).
- 6. Rimontare il supporto poggiapolsi (vedere [Rimontaggio del supporto poggiapolsi](file:///C:/data/systems/ins1110/it/sm/plmrstbr.htm#wp1148709)).
- 7. Rimontare il modulo di memoria (vedere [Rimontaggio del modulo di memoria](file:///C:/data/systems/ins1110/it/sm/memory.htm#wp1180290)).
- 8. Rimontare il disco rigido (vedere [Rimontaggio del disco rigido](file:///C:/data/systems/ins1110/it/sm/hdd.htm#wp1185130)).
- 9. Collegare il cavo dell'altoparlante al relativo connettore sulla piastra I/O (vedere [Rimontaggio degli altoparlanti\)](file:///C:/data/systems/ins1110/it/sm/speaker.htm#wp1057498).
- 10. Rimontare il poggiapolsi (vedere [Rimontaggio del poggiapolsi](file:///C:/data/systems/ins1110/it/sm/palmrest.htm#wp1056574)).
- 11. Rimontare la tastiera (vedere [Rimontaggio della tastiera\)](file:///C:/data/systems/ins1110/it/sm/keyboard.htm#wp1192026).
- 12. Rimontare la batteria (vedere [Rimontaggio della batteria\)](file:///C:/data/systems/ins1110/it/sm/removeba.htm#wp1185330).

**ATTENZIONE: Prima di accendere il computer, riavvitare tutte le viti e accertarsi che non rimangano viti sparse all'interno del computer. In caso contrario, il computer potrebbe danneggiarsi.**

#### <span id="page-15-0"></span> **Dissipatore di calore del processore Dell™ Inspiron™ 11 Manuale di manutenzione**

- [Rimozione del dissipatore di calore del processore](#page-15-1)
- **Rimontaggio del dissipatore di calore del proce**
- AVVERTENZA: Prima di effettuare interventi sui componenti interni, leggere le informazioni sulla sicurezza fornite assieme al computer. Per<br>ulteriori informazioni sulle procedure di sicurezza raccomandate, consultare la ho **www.dell.com/regulatory\_compliance.**
- **AVVERTENZA: Se il dissipatore di calore del processore viene rimosso dal computer quando è caldo, non toccare l'involucro metallico del dissipatore di calore del processore.**
- ATTENZIONE: Le riparazioni del computer devono essere effettuate esclusivamente da un tecnico dell'assistenza qualificato. Eventuali danni<br>causati da riparazioni non autorizzate da Dell™ non sono coperti dalla garanzia.
- **ATTENZIONE: Per evitare scariche elettrostatiche, scaricare a terra l'elettricità statica accumulata dal corpo adoperando una fascetta da polso per la messa a terra o toccando di tanto in tanto una superficie metallica non verniciata (ad esempio un connettore del computer).**
- **ATTENZIONE: Per evitare danni alla piastra di sistema, prima di intervenire sui componenti interni del computer rimuovere la batteria principale (vedere [Rimozione della batteria](file:///C:/data/systems/ins1110/it/sm/removeba.htm#wp1185372)).**

## <span id="page-15-1"></span>**Rimozione del dissipatore di calore del processore**

- 1. Seguire le procedure descritte in [Operazioni preliminari.](file:///C:/data/systems/ins1110/it/sm/before.htm#wp1438061)
- 2. Rimuovere la batteria (vedere [Rimozione della batteria](file:///C:/data/systems/ins1110/it/sm/removeba.htm#wp1185372)).
- 3. Rimuovere la tastiera (vedere [Rimozione della tastiera](file:///C:/data/systems/ins1110/it/sm/keyboard.htm#wp1188497)).
- 4. Rimuovere il poggiapolsi (vedere [Rimozione del poggiapolsi\)](file:///C:/data/systems/ins1110/it/sm/palmrest.htm#wp1051070).
- 5. Scollegare il cavo dell'altoparlante dal relativo connettore sulla piastra I/O (vedere [Rimozione degli altoparlanti](file:///C:/data/systems/ins1110/it/sm/speaker.htm#wp1049934)).
- 6. Rimuovere il disco rigido (vedere [Rimozione del disco rigido\)](file:///C:/data/systems/ins1110/it/sm/hdd.htm#wp1184863).
- 7. Rimuovere il modulo di memoria (vedere [Rimozione del modulo di memoria\)](file:///C:/data/systems/ins1110/it/sm/memory.htm#wp1180211).
- 8. Rimuovere il supporto poggiapolsi (vedere [Rimozione del supporto poggiapolsi\)](file:///C:/data/systems/ins1110/it/sm/plmrstbr.htm#wp1129935).
- 9. Allentare le quattro viti di fissaggio del dissipatore di calore del processore alla piastra di sistema rispettando la sequenza indicata sul dissipatore di calore.

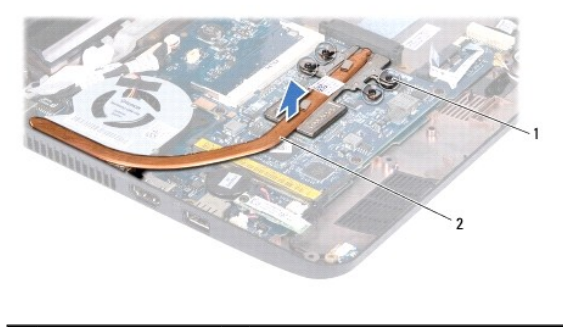

viti imperdibili (4) 2 dissipatore di calore del processore

- ATTENZIONE: Per garantire il massimo raffreddamento del processore, non toccare le zone di trasferimento termico sul gruppo del dissipatore di<br>calore del processore. L'unto della pelle può ridurre la capacità di trasferime
- 10. Sollevare il dissipatore di calore del processore dalla piastra di sistema.

## <span id="page-15-2"></span>**Rimontaggio del dissipatore di calore del processore**

**A** NOTA: Questa procedura presuppone che il dissipatore di calore del processore sia già stato rimosso e che sia possibile rimontarlo.

NOTA: Se viene rimontato il dissipatore di calore originale, può essere riutilizzato il cuscinetto termico originale. Se il dissipatore di calore viene<br>sostituito, utilizzare il cuscinetto termico fornito nel kit per garan

- 1. Seguire le procedure descritte in [Operazioni preliminari.](file:///C:/data/systems/ins1110/it/sm/before.htm#wp1438061)
- 2. Collocare il dissipatore di calore del processore sulla piastra di sistema.
- 3. Allineare le cinque viti di fissaggio sul dissipatore di calore del processore ai fori delle viti sulla piastra di sistema e stringere le viti rispettando la sequenza indicata sul dissipatore di calore del processore.
- 4. Rimontare il supporto poggiapolsi (vedere [Rimontaggio del supporto poggiapolsi](file:///C:/data/systems/ins1110/it/sm/plmrstbr.htm#wp1148709)).
- 5. Rimontare il modulo di memoria (vedere [Rimontaggio del modulo di memoria](file:///C:/data/systems/ins1110/it/sm/memory.htm#wp1180290)).
- 6. Rimontare il disco rigido (vedere [Rimontaggio del disco rigido](file:///C:/data/systems/ins1110/it/sm/hdd.htm#wp1185130)).
- 7. Collegare il cavo dell'altoparlante al relativo connettore sulla piastra I/O (vedere [Rimontaggio degli altoparlanti\)](file:///C:/data/systems/ins1110/it/sm/speaker.htm#wp1057498).
- 8. Rimontare il poggiapolsi (vedere [Rimontaggio del poggiapolsi](file:///C:/data/systems/ins1110/it/sm/palmrest.htm#wp1056574)).
- 9. Rimontare la tastiera (vedere [Rimontaggio della tastiera\)](file:///C:/data/systems/ins1110/it/sm/keyboard.htm#wp1192026).
- 10. Rimontare la batteria (vedere [Rimontaggio della batteria\)](file:///C:/data/systems/ins1110/it/sm/removeba.htm#wp1185330).

**ATTENZIONE: Prima di accendere il computer, riavvitare tutte le viti e accertarsi che non rimangano viti sparse all'interno del computer. In caso contrario, il computer potrebbe subire danni.**

#### <span id="page-17-0"></span> **Video**

**Dell™ Inspiron™ 11 Manuale di manutenzione**

- **Gruppo video**
- Coperchi delle
- Cornice del video
- Supporti del pannello video
- **Pannello video**
- AVVERTENZA: Prima di effettuare interventi sui componenti interni, leggere le informazioni sulla sicurezza fornite assieme al computer. Per<br>ulteriori informazioni sulle procedure di sicurezza raccomandate, consultare la ho **www.dell.com/regulatory\_compliance.**
- ATTENZIONE: Le riparazioni del computer devono essere effettuate esclusivamente da un tecnico dell'assistenza qualificato. Eventuali danni<br>causati da riparazioni non autorizzate da Dell™ non sono coperti dalla garanzia.
- **ATTENZIONE: Per evitare scariche elettrostatiche, scaricare a terra l'elettricità statica accumulata dal corpo adoperando una fascetta da polso per la messa a terra o toccando di tanto in tanto una superficie metallica non verniciata (ad esempio un connettore del computer).**

**ATTENZIONE: Per evitare danni alla piastra di sistema, prima di intervenire sui componenti interni del computer rimuovere la batteria principale (vedere [Rimozione della batteria](file:///C:/data/systems/ins1110/it/sm/removeba.htm#wp1185372)).**

## <span id="page-17-1"></span>**Gruppo video**

#### <span id="page-17-2"></span>**Rimozione del gruppo video**

- 1. Seguire le procedure descritte in [Operazioni preliminari.](file:///C:/data/systems/ins1110/it/sm/before.htm#wp1438061)
- 2. Rimuovere la batteria (vedere [Rimozione della batteria](file:///C:/data/systems/ins1110/it/sm/removeba.htm#wp1185372)).
- 3. Rimuovere la tastiera (vedere [Rimozione della tastiera](file:///C:/data/systems/ins1110/it/sm/keyboard.htm#wp1188497)).
- 4. Rimuovere il poggiapolsi (vedere [Rimozione del poggiapolsi\)](file:///C:/data/systems/ins1110/it/sm/palmrest.htm#wp1051070).
- 5. Scollegare il cavo dell'altoparlante dal relativo connettore sulla piastra I/O (vedere [Rimozione degli altoparlanti](file:///C:/data/systems/ins1110/it/sm/speaker.htm#wp1049934))
- 6. Rimuovere il disco rigido (vedere [Rimozione del disco rigido\)](file:///C:/data/systems/ins1110/it/sm/hdd.htm#wp1184863).
- 7. Rimuovere il modulo di memoria (vedere [Rimozione del modulo di memoria\)](file:///C:/data/systems/ins1110/it/sm/memory.htm#wp1180211).
- 8. Rimuovere il supporto poggiapolsi (vedere [Rimozione del supporto poggiapolsi\)](file:///C:/data/systems/ins1110/it/sm/plmrstbr.htm#wp1129935).
- 9. Rimuovere la piastra I/O (vedere [Rimozione della piastra I/O\)](file:///C:/data/systems/ins1110/it/sm/sideiobo.htm#wp1179902).
- 10. Scollegare i cavi dell'antenna dalla scheda WWAN, se presente (vedere [Rimozione della scheda WWAN\)](file:///C:/data/systems/ins1110/it/sm/minicard.htm#wp1189733).
- 11. Scollegare i cavi dell'antenna dalla scheda WLAN, se presente (vedere [Rimozione della scheda WLAN](file:///C:/data/systems/ins1110/it/sm/minicard.htm#wp1189720)).
- 12. Prendere nota dell'instradamento dei cavi e rimuovere con attenzione i cavi dell'antenna della Mini-Card dalle guide di instradamento.
- 13. Scollegare il cavo del video e il cavo della fotocamera dai connettori della piastra di sistema.

<span id="page-18-0"></span>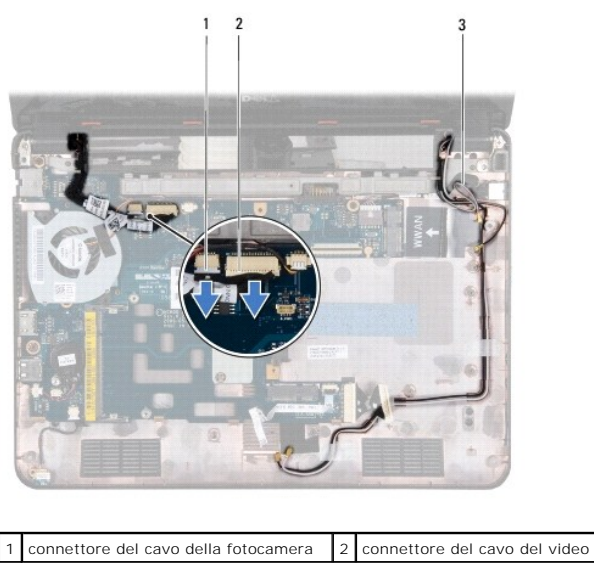

3 cavi dell'antenna Mini-Card

14. Rimuovere le quattro viti (due per lato) di fissaggio del gruppo video alla base del computer.

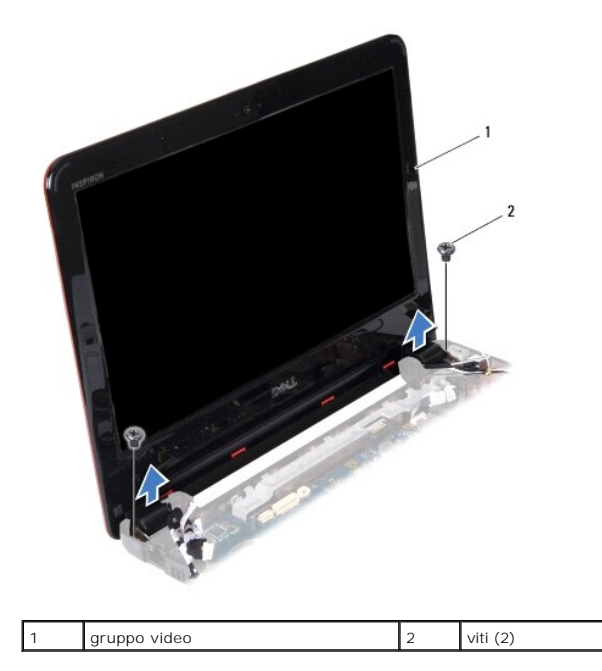

15. Sollevare il gruppo video dal computer.

## <span id="page-18-1"></span>**Rimontaggio del gruppo video**

- 1. Seguire le procedure descritte in [Operazioni preliminari.](file:///C:/data/systems/ins1110/it/sm/before.htm#wp1438061)
- 2. Collocare il gruppo video in posizione e riavvitare le due viti (una per lato) di fissaggio del gruppo video alla base del computer.
- 3. Far passare i cavi dell'antenna della Mini-Card nelle le guide di instradamento.
- 4. Collegare i cavi dell'antenna alla scheda WWAN, se presente (vedere [Rimontaggio della scheda WWAN](file:///C:/data/systems/ins1110/it/sm/minicard.htm#wp1189738)).
- 5. Collegare i cavi dell'antenna alla scheda WLAN, se presente (vedere [Rimontaggio della scheda WLAN\)](file:///C:/data/systems/ins1110/it/sm/minicard.htm#wp1189580).
- <span id="page-19-0"></span>6. Collegare il cavo del video e il cavo della fotocamera ai connettori della piastra di sistema.
- 7. Rimontare la piastra I/O (vedere [Rimontaggio della piastra I/O](file:///C:/data/systems/ins1110/it/sm/sideiobo.htm#wp1188628)).
- 8. Rimontare il supporto poggiapolsi (vedere [Rimontaggio del supporto poggiapolsi](file:///C:/data/systems/ins1110/it/sm/plmrstbr.htm#wp1148709)).
- 9. Rimontare il modulo di memoria (vedere [Rimontaggio del modulo di memoria](file:///C:/data/systems/ins1110/it/sm/memory.htm#wp1180290)).
- 10. Rimontare il disco rigido (vedere [Rimontaggio del disco rigido](file:///C:/data/systems/ins1110/it/sm/hdd.htm#wp1185130)).
- 11. Collegare il cavo dell'altoparlante al relativo connettore sulla piastra I/O (vedere [Rimontaggio degli altoparlanti\)](file:///C:/data/systems/ins1110/it/sm/speaker.htm#wp1057498).
- 12. Rimontare il poggiapolsi (vedere [Rimontaggio del poggiapolsi](file:///C:/data/systems/ins1110/it/sm/palmrest.htm#wp1056574)).
- 13. Rimontare la tastiera (vedere [Rimontaggio della tastiera\)](file:///C:/data/systems/ins1110/it/sm/keyboard.htm#wp1192026).
- 14. Rimontare la batteria (vedere [Rimontaggio della batteria\)](file:///C:/data/systems/ins1110/it/sm/removeba.htm#wp1185330).

**ATTENZIONE: Prima di accendere il computer, riavvitare tutte le viti e accertarsi che non rimangano viti sparse all'interno del computer. In caso contrario, il computer potrebbe danneggiarsi.**

## <span id="page-19-1"></span>**Coperchi delle cerniere**

### <span id="page-19-3"></span>**Rimozione dei coperchi delle cerniere**

- 1. Seguire le procedure descritte in [Operazioni preliminari.](file:///C:/data/systems/ins1110/it/sm/before.htm#wp1438061)
- 2. Rimuovere il gruppo video (vedere [Rimozione del gruppo video\)](#page-17-2).
- 3. Premere entrambe le estremità del coperchio di ogni cerniera e tirarlo fuori.

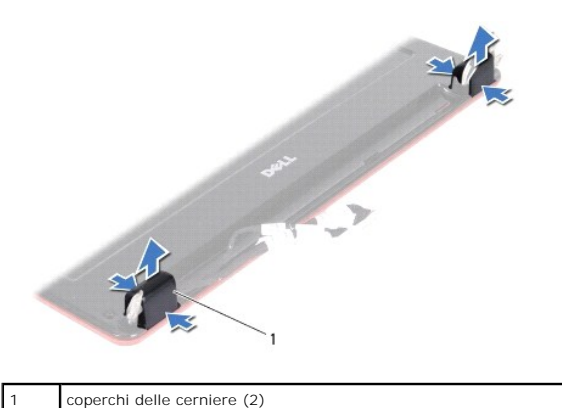

<span id="page-19-4"></span>**Rimontaggio dei coperchi delle cerniere**

- 1. Seguire le procedure descritte in [Operazioni preliminari.](file:///C:/data/systems/ins1110/it/sm/before.htm#wp1438061)
- 2. Collocare i coperchi delle cerniere sulle cerniere e spingerli.
- 3. Rimontare il gruppo video (vedere [Rimontaggio del gruppo video](#page-18-1)).
- **ATTENZIONE: Prima di accendere il computer, riavvitare tutte le viti e accertarsi che non rimangano viti sparse all'interno del computer. In caso contrario, il computer potrebbe danneggiarsi.**

## <span id="page-19-2"></span>**Cornice del video**

#### <span id="page-20-2"></span><span id="page-20-0"></span>**Rimozione della cornice del video**

**ATTENZIONE: La cornice del video è estremamente fragile. Rimuoverla con attenzione per evitare di danneggiarla.**

- 1. Seguire le procedure descritte in [Operazioni preliminari.](file:///C:/data/systems/ins1110/it/sm/before.htm#wp1438061)
- 2. Rimuovere il gruppo video (vedere [Rimozione del gruppo video\)](#page-17-2).
- 3. Rimuovere i coperchi delle cerniere (vedere [Rimozione dei coperchi delle cerniere\)](#page-19-3)
- 4. Rimuovere i due cuscinetti in gomma (uno per lato) che coprono le viti sulla cornice del video.
- 5. Rimuovere le due viti di fissaggio della cornice del video al coperchio posteriore del video.
- 6. Con la punta delle dita, sollevare con delicatezza il bordo interno della cornice del video.
- 7. Rimuovere la cornice del video.

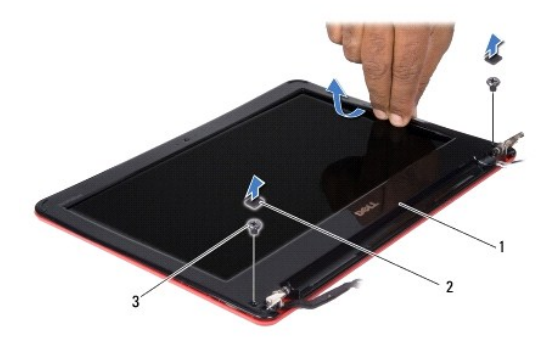

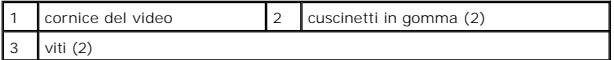

### <span id="page-20-3"></span>**Rimontaggio della cornice del video**

- 1. Seguire le procedure descritte in [Operazioni preliminari.](file:///C:/data/systems/ins1110/it/sm/before.htm#wp1438061)
- 2. Allineare la cornice del video al pannello del video e farla scattare delicatamente in posizione.
- 3. Riavvitare le due viti di fissaggio della cornice del video al coperchio posteriore del video.
- 4. Rimontare i due cuscinetti in gomma (uno per lato) sulle viti della cornice del video.
- 5. Rimontare i coperchi delle cerniere (vedere [Rimontaggio dei coperchi delle cerniere](#page-19-4)).
- 6. Rimontare il gruppo video (vedere [Rimontaggio del gruppo video](#page-18-1)).

**ATTENZIONE: Prima di accendere il computer, riavvitare tutte le viti e accertarsi che non rimangano viti sparse all'interno del computer. In caso contrario, il computer potrebbe danneggiarsi.**

# <span id="page-20-1"></span>**Supporti del pannello video**

#### <span id="page-20-4"></span>**Rimozione dei supporti del pannello video**

- <span id="page-21-0"></span>1. Seguire le procedure descritte in [Operazioni preliminari.](file:///C:/data/systems/ins1110/it/sm/before.htm#wp1438061)
- 2. Rimuovere il gruppo video (vedere [Rimozione del gruppo video\)](#page-17-2).
- 3. Rimuovere i coperchi delle cerniere (vedere [Rimozione dei coperchi delle cerniere\)](#page-19-3)
- 4. Rimuovere la cornice del video (vedere [Rimozione della cornice del video](#page-20-2)).
- 5. Rimuovere le quattro viti (due per lato) di fissaggio dei supporto del pannello video al coperchio posteriore del video.
- 6. Sollevare i supporti del pannello video dal pannello video.

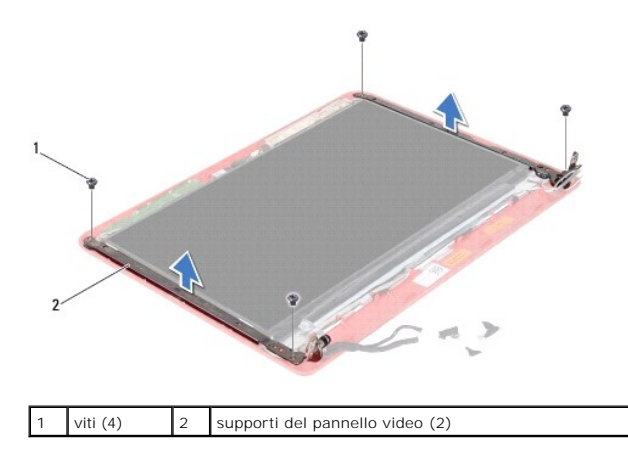

#### <span id="page-21-2"></span>**Rimontaggio dei supporti del pannello video**

- 1. Seguire le procedure descritte in [Operazioni preliminari.](file:///C:/data/systems/ins1110/it/sm/before.htm#wp1438061)
- 2. Rimontare i supporti del pannello video.
- 3. Riavvitare le quattro viti (due per lato) di fissaggio dei supporti del pannello video al coperchio posteriore del video.
- 4. Rimontare la cornice del video (vedere [Rimontaggio della cornice del video\)](#page-20-3).
- 5. Rimontare i coperchi delle cerniere (vedere [Rimontaggio dei coperchi delle cerniere](#page-19-4)).
- 6. Rimontare il gruppo dello schermo (vedere [Rimontaggio del gruppo video\)](#page-18-1).

**ATTENZIONE: Prima di accendere il computer, riavvitare tutte le viti e accertarsi che non rimangano viti sparse all'interno del computer. In caso contrario, il computer potrebbe danneggiarsi.**

### <span id="page-21-1"></span>**Pannello video**

#### **Rimozione del pannello video**

- 1. Seguire le procedure descritte in [Operazioni preliminari.](file:///C:/data/systems/ins1110/it/sm/before.htm#wp1438061)
- 2. Rimuovere il gruppo video (vedere [Rimozione del gruppo video\)](#page-17-2).
- 3. Rimuovere i coperchi delle cerniere (vedere [Rimozione dei coperchi delle cerniere\)](#page-19-3).
- 4. Rimuovere la cornice del video (vedere [Rimozione della cornice del video](#page-20-2)).
- 5. Rimuovere i supporti del pannello video (vedere [Rimozione dei supporti del pannello video\)](#page-20-4).
- 6. Capovolgere il pannello video, come mostrato nell'illustrazione.

<span id="page-22-0"></span>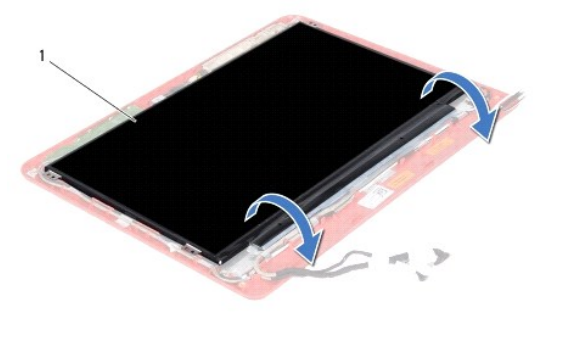

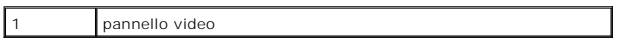

7. Rimuovere la linguetta di estrazione sul cavo del video e sollevarla per scollegare il cavo del video dal relativo connettore.

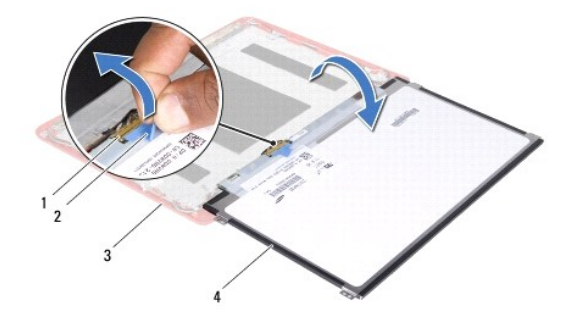

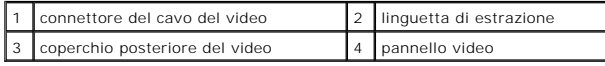

8. Sollevare il pannello video dal coperchio posteriore del video.

## **Rimontaggio del pannello video**

- 1. Seguire le procedure descritte in [Operazioni preliminari.](file:///C:/data/systems/ins1110/it/sm/before.htm#wp1438061)
- 2. Collegare il cavo del video al relativo connettore sul pannello video.
- 3. Allineare il pannello video al coperchio posteriore del video.
- 4. Rimontare i supporti del pannello video (vedere **Rimontaggio dei supporti del pannello video**).
- 5. Rimontare la cornice del video (vedere [Rimontaggio della cornice del video\)](#page-20-3).
- 6. Rimontare i coperchi delle cerniere (vedere [Rimontaggio dei coperchi delle cerniere](#page-19-4)).
- 7. Rimontare il gruppo video (vedere [Rimontaggio del gruppo video](#page-18-1)).

**ATTENZIONE: Prima di accendere il computer, riavvitare tutte le viti e accertarsi che non rimangano viti sparse all'interno del computer. In caso contrario, il computer potrebbe danneggiarsi.**

#### <span id="page-23-0"></span> **Ventola del processore Dell™ Inspiron™ 11 Manuale di manutenzione**

- [Rimozione della ventola del processore](#page-23-1)
- **O** Rimontaggio della ventola del proces
- AVVERTENZA: Prima di effettuare interventi sui componenti interni, leggere le informazioni sulla sicurezza fornite assieme al computer. Per<br>ulteriori informazioni sulle procedure di sicurezza raccomandate, consultare la ho **www.dell.com/regulatory\_compliance.**
- ATTENZIONE: Le riparazioni del computer devono essere effettuate esclusivamente da un tecnico dell'assistenza qualificato. Eventuali danni<br>causati da riparazioni non autorizzate da Dell™ non sono coperti dalla garanzia.
- ATTENZIONE: **Per evitare scariche elettrostatiche, scaricare a terra l'elettricità statica accumulata dal corpo adoperando una fascetta da polso<br>per la messa a terra o toccando di tanto in tanto una superficie metallica no**

**ATTENZIONE: Per evitare danni alla piastra di sistema, prima di intervenire sui componenti interni del computer rimuovere la batteria principale (vedere [Rimozione della batteria](file:///C:/data/systems/ins1110/it/sm/removeba.htm#wp1185372)).**

### <span id="page-23-1"></span>**Rimozione della ventola del processore**

- 1. Seguire le procedure descritte in [Operazioni preliminari.](file:///C:/data/systems/ins1110/it/sm/before.htm#wp1438061)
- 2. Rimuovere la batteria (vedere [Rimozione della batteria](file:///C:/data/systems/ins1110/it/sm/removeba.htm#wp1185372)).
- 3. Rimuovere la tastiera (vedere [Rimozione della tastiera](file:///C:/data/systems/ins1110/it/sm/keyboard.htm#wp1188497)).
- 4. Rimuovere il poggiapolsi (vedere [Rimozione del poggiapolsi\)](file:///C:/data/systems/ins1110/it/sm/palmrest.htm#wp1051070).
- 5. Scollegare il cavo dell'altoparlante dal relativo connettore sulla piastra I/O (vedere [Rimozione degli altoparlanti](file:///C:/data/systems/ins1110/it/sm/speaker.htm#wp1049934)).
- 6. Rimuovere il disco rigido (vedere [Rimozione del disco rigido\)](file:///C:/data/systems/ins1110/it/sm/hdd.htm#wp1184863).
- 7. Rimuovere il modulo di memoria (vedere [Rimozione del modulo di memoria\)](file:///C:/data/systems/ins1110/it/sm/memory.htm#wp1180211).
- 8. Rimuovere il supporto poggiapolsi (vedere [Rimozione del supporto poggiapolsi\)](file:///C:/data/systems/ins1110/it/sm/plmrstbr.htm#wp1129935).
- 9. Rimuovere la vite di fissaggio della ventola del processore alla base del computer.
- 10. Scollegare il cavo della ventola del processore dal connettore della piastra di sistema.

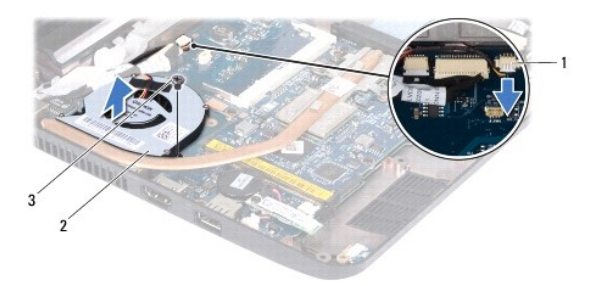

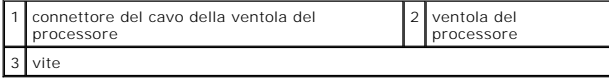

11. Sollevare la ventola del processore assieme al cavo dalla piastra di sistema.

## <span id="page-23-2"></span>**Rimontaggio della ventola del processore**

**IO NOTA: Questa procedura presuppone che la ventola del processore sia già stata rimossa e che sia possibile rimontarla.** 

- 1. Seguire le procedure descritte in [Operazioni preliminari.](file:///C:/data/systems/ins1110/it/sm/before.htm#wp1438061)
- 2. Collocare la ventola del processore sulla piastra sistema.
- 3. Riavvitare la vite di fissaggio della ventola del processore alla base del computer.
- 4. Collegare il cavo della ventola del processore al connettore della piastra di sistema.
- 5. Rimontare il supporto poggiapolsi (vedere [Rimontaggio del supporto poggiapolsi](file:///C:/data/systems/ins1110/it/sm/plmrstbr.htm#wp1148709)).
- 6. Rimontare il modulo di memoria (vedere [Rimontaggio del modulo di memoria](file:///C:/data/systems/ins1110/it/sm/memory.htm#wp1180290)).
- 7. Rimontare il disco rigido (vedere [Rimontaggio del disco rigido](file:///C:/data/systems/ins1110/it/sm/hdd.htm#wp1185130)).
- 8. Collegare il cavo dell'altoparlante al relativo connettore sulla piastra I/O (vedere [Rimontaggio degli altoparlanti\)](file:///C:/data/systems/ins1110/it/sm/speaker.htm#wp1057498).
- 9. Rimontare il poggiapolsi (vedere [Rimontaggio del poggiapolsi](file:///C:/data/systems/ins1110/it/sm/palmrest.htm#wp1056574)).
- 10. Rimontare la tastiera (vedere [Rimontaggio della tastiera\)](file:///C:/data/systems/ins1110/it/sm/keyboard.htm#wp1192026).
- 11. Rimontare la batteria (vedere [Rimontaggio della batteria\)](file:///C:/data/systems/ins1110/it/sm/removeba.htm#wp1185330).

**ATTENZIONE: Prima di accendere il computer, riavvitare tutte le viti e accertarsi che non rimangano viti sparse all'interno del computer. In caso contrario, il computer potrebbe danneggiarsi.**

#### <span id="page-25-0"></span> **Disco rigido**

**Dell™ Inspiron™ 11 Manuale di manutenzione**

- [Rimozione del disco rigido](#page-25-1)
- Rimontaggio del disco ri

 $\Lambda$ AVVERTENZA: Prima di effettuare interventi sui componenti interni, leggere le informazioni sulla sicurezza fornite assieme al computer. Per<br>ulteriori informazioni sulle procedure di sicurezza raccomandate, consultare la 'h **www.dell.com/regulatory\_compliance. AVVERTENZA: Se il disco rigido viene rimosso dal computer quando l'unità è calda, non toccare il relativo involucro metallico.**  ATTENZIONE: Le riparazioni del computer devono essere effettuate esclusivamente da un tecnico dell'assistenza qualificato. Eventuali danni<br>dovuti a riparazioni non autorizzate da Dell non sono coperti dalla garanzia.

ATTENZIONE: Per evitare perdite di dati, spegnere il computer (vedere <u>Spegnimento del computer</u>) prima di rimuovere il disco rigido. Non<br>rimu<mark>overe il disco rigido quando il computer è acceso o in stato di sospensione.</mark>

**ATTENZIONE: I dischi rigidi sono estremamente fragili. Maneggiarli sempre con la massima attenzione.**

**ATTENZIONE: Per evitare danni alla piastra di sistema, prima di intervenire sui componenti interni del computer rimuovere la batteria principale (vedere [Rimozione della batteria](file:///C:/data/systems/ins1110/it/sm/removeba.htm#wp1185372)).**

**A NOTA: Dell non garantisce la compatibilità e non fornisce assistenza per dischi rigidi non forniti da Dell.** 

**NOTA: Se viene installato un disco rigido non fornito da Dell, è necessario installare un sistema operativo, i driver e le utilità sul nuovo disco rigido<br>(vedere la** *Guida alla tecnologia Dell***).** 

## <span id="page-25-1"></span>**Rimozione del disco rigido**

- 1. Seguire le procedure descritte in [Operazioni preliminari.](file:///C:/data/systems/ins1110/it/sm/before.htm#wp1438061)
- 2. Rimuovere la batteria (vedere [Rimozione della batteria](file:///C:/data/systems/ins1110/it/sm/removeba.htm#wp1185372)).
- 3. Rimuovere la tastiera (vedere [Rimozione della tastiera](file:///C:/data/systems/ins1110/it/sm/keyboard.htm#wp1188497)).
- 4. Rimuovere le tre viti di fissaggio del gruppo disco rigido alla base del computer.
- 5. Tirare la linguetta di estrazione sul supporto del disco rigido verso destra per scollegare il gruppo disco rigido dal separatore.

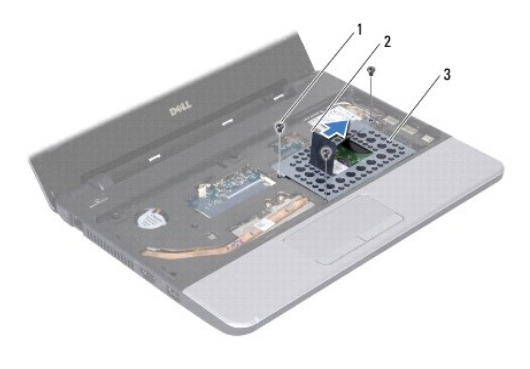

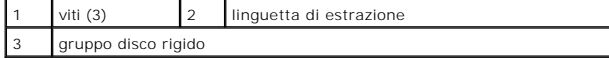

ATTENZIONE: **Quando il disco rigido non è inserito nel computer, riporlo in un imballo protettivo antistatico (vedere "Protezione dalle scariche<br>elettrostatiche", nelle istruzioni di sicurezza fornite con il computer).** 

6. Tirare la linguetta di estrazione sul supporto del disco rigido per sollevare il gruppo disco rigido, a una certa angolazione, al di fuori del vano del disco rigido, come mostrato nell'illustrazione.

<span id="page-26-0"></span>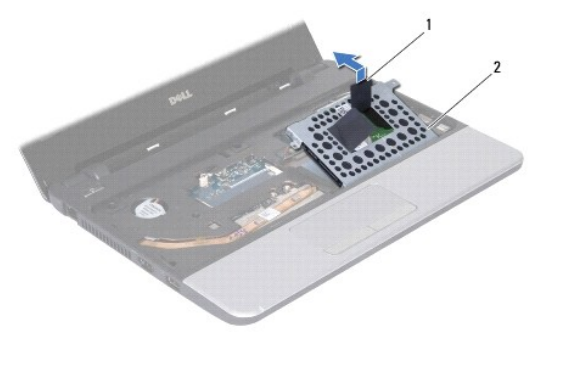

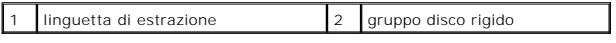

7. Rimuovere le quattro viti di fissaggio del supporto del disco rigido al disco rigido e rimuovere il supporto.

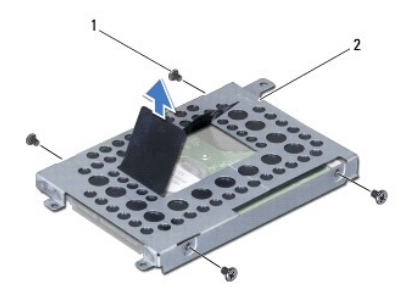

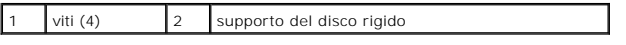

# <span id="page-26-1"></span>**Rimontaggio del disco rigido**

- 1. Seguire le procedure descritte in [Operazioni preliminari.](file:///C:/data/systems/ins1110/it/sm/before.htm#wp1438061)
- 2. Rimuovere il nuovo disco rigido dall'imballo. Conservare l'imballo originale, che può essere utilizzato in futuro per conservare o spedire il disco rigido.
- 3. Rimontare il supporto del disco rigido e le quattro viti di fissaggio al disco rigido.
- 4. Collocare il gruppo disco rigido nel vano del disco rigido.
- 5. Spingere il gruppo disco rigido verso sinistra, fino a quando non è collegato completamente al separatore.
- 6. Riavvitare le tre viti di fissaggio del gruppo disco rigido alla base del computer.
- 7. Rimontare la tastiera (vedere [Rimontaggio della tastiera\)](file:///C:/data/systems/ins1110/it/sm/keyboard.htm#wp1192026).
- 8. Rimontare la batteria (vedere [Rimontaggio della batteria\)](file:///C:/data/systems/ins1110/it/sm/removeba.htm#wp1185330).
- **ATTENZIONE: Prima di accendere il computer, riavvitare tutte le viti e accertarsi che non rimangano viti sparse all'interno del computer. In caso contrario, il computer potrebbe danneggiarsi.**
- 9. Installare il sistema operativo del computer. Consultare "Ripristino del sistema operativo" nella *Guida all'installazione*.
- 10. Installare i driver e le utilità per il computer. Consultare "Reinstallazione di driver e utilità" nella *Guida alla tecnologia Dell*.

<span id="page-28-0"></span> **Tastiera** 

### **Dell™ Inspiron™ 11 Manuale di manutenzione**

- **C** Rimozione della tastiera
- [Rimontaggio della tastiera](#page-29-1)
- $\triangle$ AVVERTENZA: Prima di effettuare interventi sui componenti interni, leggere le informazioni sulla sicurezza fornite assieme al computer. Per<br>ulteriori informazioni sulle procedure di sicurezza raccomandate, consultare la ho **www.dell.com/regulatory\_compliance.**
- ATTENZIONE: Le riparazioni del computer devono essere effettuate esclusivamente da un tecnico dell'assistenza qualificato. Eventuali danni<br>causati da riparazioni non autorizzate da Dell™ non sono coperti dalla garanzia.
- ATTENZIONE: **Per evitare scariche elettrostatiche, scaricare a terra l'elettricità statica accumulata dal corpo adoperando una fascetta da polso<br>per la messa a terra o toccando di tanto in tanto una superficie metallica no**

**ATTENZIONE: Per evitare danni alla piastra di sistema, prima di intervenire sui componenti interni del computer rimuovere la batteria principale (vedere [Rimozione della batteria](file:///C:/data/systems/ins1110/it/sm/removeba.htm#wp1185372)).**

## <span id="page-28-1"></span>**Rimozione della tastiera**

- 1. Seguire le procedure descritte in [Operazioni preliminari.](file:///C:/data/systems/ins1110/it/sm/before.htm#wp1438061)
- 2. Rimuovere la batteria (vedere [Rimozione della batteria](file:///C:/data/systems/ins1110/it/sm/removeba.htm#wp1185372)).
- 3. Rimuovere le tre viti di fissaggio della tastiera alla base del computer.

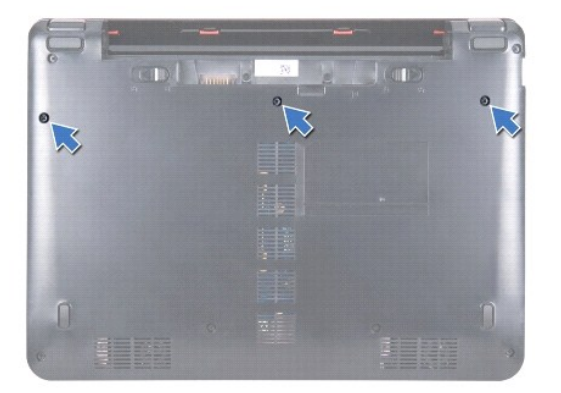

- **ATTENZIONE: I coperchi dei tasti sono fragili, si staccano facilmente e occorre molto tempo per rimontarli. La rimozione e la manipolazione della tastiera richiedono molta attenzione.**
- **ATTENZIONE: Rimuovere e maneggiare la tastiera con estrema cautela. In caso contrario, il pannello video potrebbe graffiarsi.**
- 4. Capovolgere il computer e aprire lo schermo per quanto possibile.
- 5. Fare leva sul lato sinistro della tastiera utilizzando un graffietto di plastica. Rilasciare delicatamente il lato sinistro della tastiera e quindi il lato destro, fino a quando non fuoriesce dal supporto poggiapolsi.

<span id="page-29-0"></span>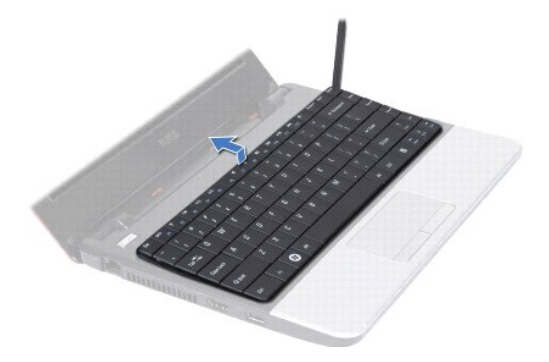

- 6. Sollevare la tastiera fino a quando il connettore del cavo della tastiera non è visibile.
- 7. Spostare la tastiera verso il video tirandola con delicatezza.
- 8. Sollevare il dispositivo a scatto del connettore e tirare la linguetta di estrazione sul cavo della tastiera per scollegarlo dal connettore della piastra di sistema.
- 9. Sollevare la tastiera dal supporto poggiapolsi.

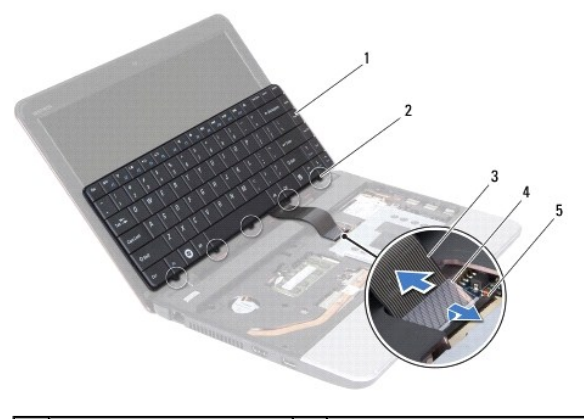

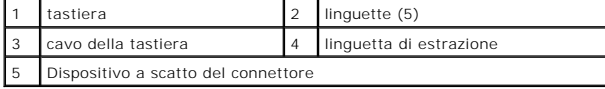

# <span id="page-29-1"></span>**Rimontaggio della tastiera**

- 1. Seguire le procedure descritte in [Operazioni preliminari.](file:///C:/data/systems/ins1110/it/sm/before.htm#wp1438061)
- 2. Infilare il cavo della tastiera nel connettore sulla piastra di sistema. Spingere verso il basso il dispositivo a scatto del connettore per fissare il cavo della tastiera al connettore della piastra di sistema.
- 3. Allineare le linguette sulla tastiera alle scanalature sul supporto poggiapolsi e premere delicatamente la tastiera fino a quando non scatta in posizione.
- 4. Capovolgere il computer e riavvitare le tre viti di fissaggio della tastiera alla base del computer.
- 5. Rimontare la batteria (vedere [Rimontaggio della batteria\)](file:///C:/data/systems/ins1110/it/sm/removeba.htm#wp1185330).
- **ATTENZIONE: Prima di accendere il computer, riavvitare tutte le viti e accertarsi che non rimangano viti sparse all'interno del computer. In caso contrario, il computer potrebbe danneggiarsi.**

<span id="page-30-0"></span> **Piastra LED** 

## **Dell™ Inspiron™ 11 Manuale di manutenzione**

- [Rimozione della piastra LED](#page-30-1)
- [Rimontaggio della piastra scheda LED](#page-30-2)
- AVVERTENZA: Prima di effettuare interventi sui componenti interni, leggere le informazioni sulla sicurezza fornite assieme al computer. Per<br>ulteriori informazioni sulle procedure di sicurezza raccomandate, consultare la ho **www.dell.com/regulatory\_compliance.**
- ATTENZIONE: Le riparazioni del computer devono essere effettuate esclusivamente da un tecnico dell'assistenza qualificato. Eventuali danni<br>causati da riparazioni non autorizzate da Dell™ non sono coperti dalla garanzia.
- ATTENZIONE: **Per evitare scariche elettrostatiche, scaricare a terra l'elettricità statica accumulata dal corpo adoperando una fascetta da polso<br>per la messa a terra o toccando di tanto in tanto una superficie metallica no**

**ATTENZIONE: Per evitare danni alla piastra di sistema, prima di intervenire sui componenti interni del computer rimuovere la batteria principale (vedere [Rimozione della batteria](file:///C:/data/systems/ins1110/it/sm/removeba.htm#wp1185372)).**

### <span id="page-30-1"></span>**Rimozione della piastra LED**

- 1. Seguire le procedure descritte in [Operazioni preliminari.](file:///C:/data/systems/ins1110/it/sm/before.htm#wp1438061)
- 2. Rimuovere la batteria (vedere [Rimozione della batteria](file:///C:/data/systems/ins1110/it/sm/removeba.htm#wp1185372)).
- 3. Rimuovere la tastiera (vedere [Rimozione della tastiera](file:///C:/data/systems/ins1110/it/sm/keyboard.htm#wp1188497)).
- 4. Rimuovere il poggiapolsi (vedere [Rimozione del poggiapolsi\)](file:///C:/data/systems/ins1110/it/sm/palmrest.htm#wp1051070).
- 5. Scollegare il cavo dell'altoparlante dal relativo connettore sulla piastra I/O (vedere [Rimozione degli altoparlanti](file:///C:/data/systems/ins1110/it/sm/speaker.htm#wp1049934)).
- 6. Rimuovere il disco rigido (vedere [Rimozione del disco rigido\)](file:///C:/data/systems/ins1110/it/sm/hdd.htm#wp1184863).
- 7. Rimuovere il modulo di memoria (vedere [Rimozione del modulo di memoria\)](file:///C:/data/systems/ins1110/it/sm/memory.htm#wp1180211).
- 8. Rimuovere il supporto poggiapolsi (vedere [Rimozione del supporto poggiapolsi\)](file:///C:/data/systems/ins1110/it/sm/plmrstbr.htm#wp1129935).
- 9. Scollegare il cavo della piastra LED dal connettore della piastra di sistema.
- 10. Rimuovere la vite di fissaggio della piastra LED alla base del computer.
- 11. Sollevare la piastra LED dalla base del computer.

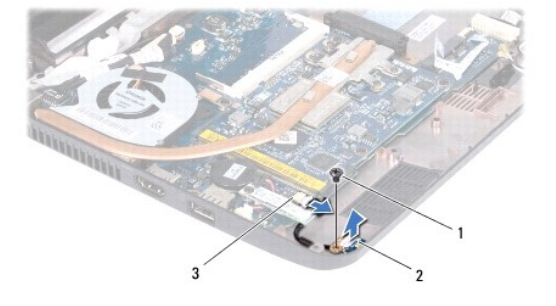

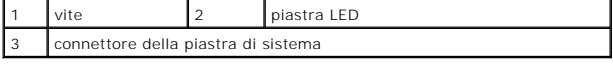

### <span id="page-30-2"></span>**Rimontaggio della piastra scheda LED**

1. Seguire le procedure descritte in [Operazioni preliminari.](file:///C:/data/systems/ins1110/it/sm/before.htm#wp1438061)

- 2. Collocare la piastra LED sulla base del computer.
- 3. Riavvitare la vite di fissaggio della piastra LED alla base del computer.
- 4. Collegare il cavo della piastra LED al connettore della piastra di sistema.
- 5. Rimontare il supporto poggiapolsi (vedere [Rimontaggio del supporto poggiapolsi](file:///C:/data/systems/ins1110/it/sm/plmrstbr.htm#wp1148709)).
- 6. Rimontare il modulo di memoria (vedere [Rimontaggio del modulo di memoria](file:///C:/data/systems/ins1110/it/sm/memory.htm#wp1180290)).
- 7. Rimontare il disco rigido (vedere [Rimontaggio del disco rigido](file:///C:/data/systems/ins1110/it/sm/hdd.htm#wp1185130)).
- 8. Collegare il cavo dell'altoparlante al relativo connettore sulla piastra I/O (vedere [Rimontaggio degli altoparlanti\)](file:///C:/data/systems/ins1110/it/sm/speaker.htm#wp1057498).
- 9. Rimontare il poggiapolsi (vedere [Rimontaggio del poggiapolsi](file:///C:/data/systems/ins1110/it/sm/palmrest.htm#wp1056574)).
- 10. Rimontare la tastiera (vedere [Rimontaggio della tastiera\)](file:///C:/data/systems/ins1110/it/sm/keyboard.htm#wp1192026).
- 11. Rimontare la batteria (vedere [Rimontaggio della batteria\)](file:///C:/data/systems/ins1110/it/sm/removeba.htm#wp1185330).

# **ATTENZIONE: Prima di accendere il computer, riavvitare tutte le viti e accertarsi che non rimangano viti sparse all'interno del computer. In caso contrario, il computer potrebbe danneggiarsi.**

#### <span id="page-32-0"></span> **Modulo di memoria Dell™ Inspiron™ 11 Manuale di manutenzione**

- 
- [Rimozione del modulo di memoria](#page-32-1)  [Rimontaggio del modulo di memoria](#page-32-2)
- AVVERTENZA: Prima di effettuare interventi sui componenti interni, leggere le informazioni sulla sicurezza fornite assieme al computer. Per<br>ulteriori informazioni sulle procedure di sicurezza raccomandate, consultare la ho **www.dell.com/regulatory\_compliance.**
- ATTENZIONE: Le riparazioni del computer devono essere effettuate esclusivamente da un tecnico dell'assistenza qualificato. Eventuali danni<br>causati da riparazioni non autorizzate da Dell™ non sono coperti dalla garanzia.
- ATTENZIONE: **Per evitare scariche elettrostatiche, scaricare a terra l'elettricità statica accumulata dal corpo adoperando una fascetta da polso<br>per la messa a terra o toccando di tanto in tanto una superficie metallica no**

**ATTENZIONE: Per evitare danni alla piastra di sistema, prima di intervenire sui componenti interni del computer rimuovere la batteria principale (vedere [Rimozione della batteria](file:///C:/data/systems/ins1110/it/sm/removeba.htm#wp1185372)).** 

**NOTA:** I moduli di memoria acquistati da Dell sono coperti dalla garanzia del computer.

## <span id="page-32-1"></span>**Rimozione del modulo di memoria**

- 1. Seguire le procedure descritte in [Operazioni preliminari.](file:///C:/data/systems/ins1110/it/sm/before.htm#wp1438061)
- 2. Rimuovere la batteria (vedere [Rimozione della batteria](file:///C:/data/systems/ins1110/it/sm/removeba.htm#wp1185372)).
- 3. Rimuovere la tastiera (vedere [Rimozione della tastiera](file:///C:/data/systems/ins1110/it/sm/keyboard.htm#wp1188497)).
- **ATTENZIONE: Per evitare danni al connettore del modulo di memoria, non adoperare utensili per allargare i fermi che bloccano il modulo di memoria.**
- 4. Con la punta delle dita, allargare con cautela i fermi di bloccaggio su ciascuna estremità del connettore del modulo di memoria, fino a quando il modulo di memoria non si solleva.
- 5. Rimuovere il modulo di memoria dal connettore del modulo di memoria.

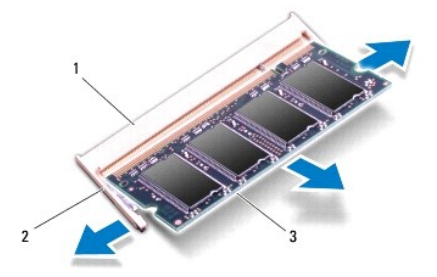

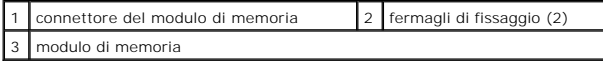

## <span id="page-32-2"></span>**Rimontaggio del modulo di memoria**

- 1. Seguire le procedure descritte in [Operazioni preliminari.](file:///C:/data/systems/ins1110/it/sm/before.htm#wp1438061)
- 2. Allineare la tacca sul modulo di memoria alla linguetta sul connettore del modulo di memoria.
- 3. Far scivolare saldamente il modulo nello slot con un'angolazione di 45 gradi, quindi spingerlo verso il basso fino a farlo scattare in posizione. Se lo scatto

non si sente, rimuovere il modulo di memoria e reinstallarlo.

**NOTA:** Se il modulo di memoria non viene installato correttamente, il computer potrebbe non avviarsi.

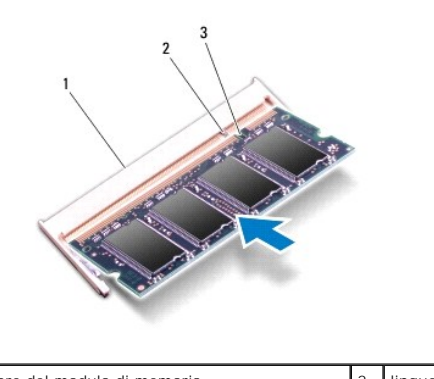

connettore del modulo di memoria 2001 | 2 | linguetta 3 tacca

4. Rimontare la tastiera (vedere [Rimontaggio della tastiera\)](file:///C:/data/systems/ins1110/it/sm/keyboard.htm#wp1192026).

5. Rimontare la batteria (vedere **Rimontaggio della batteria**).

**ATTENZIONE: Prima di accendere il computer, riavvitare tutte le viti e accertarsi che non rimangano viti sparse all'interno del computer. In caso contrario, il computer potrebbe danneggiarsi.**

6. Accendere il computer.

Per confermare la quantità di memoria installata nel computer, fare clic su Start <sup>●</sup> → Guida e supporto tecnico→ Informazioni sul sistema Dell.

# <span id="page-34-0"></span> **Mini-Card Wireless**

**Dell™ Inspiron™ 11 Manuale di manutenzione**

- **O** Scheda WWAN
- Scheda WLAN

AVVERTENZA: Prima di effettuare interventi sui componenti interni, leggere le informazioni sulla sicurezza fornite assieme al computer. Per<br>ulteriori informazioni sulle procedure di sicurezza raccomandate, consultare la ho **www.dell.com/regulatory\_compliance.** 

ATTENZIONE: Le riparazioni del computer devono essere effettuate esclusivamente da un tecnico dell'assistenza qualificato. Eventuali danni<br>causati da riparazioni non autorizzate da Dell™ non sono coperti dalla garanzia.

ATTENZIONE: **Per evitare scariche elettrostatiche, scaricare a terra l'elettricità statica accumulata dal corpo adoperando una fascetta da polso<br>per la messa a terra o toccando di tanto in tanto una superficie metallica no** 

**ATTENZIONE: Per evitare danni alla piastra di sistema, prima di intervenire sui componenti interni del computer rimuovere la batteria principale (vedere [Rimozione della batteria](file:///C:/data/systems/ins1110/it/sm/removeba.htm#wp1185372)).**

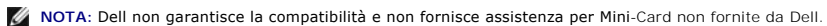

Se con il computer è stata ordinata una Mini-Card wireless, la scheda è già installata.

Il computer supporta due slot Mini-Card - una full-size e una half-size.

- l Uno slot Mini-Card half-size, per WLAN
- l Uno slot Mini-Card full-size, per WWAN

**A NOTA:** In base alla configurazione del sistema al momento della vendita, nello slot Mini-Card potrebbe non essere installata alcuna Mini-Card.

#### <span id="page-34-1"></span>**Scheda WWAN**

### **Rimozione della scheda WWAN**

- 1. Seguire le procedure descritte in [Operazioni preliminari.](file:///C:/data/systems/ins1110/it/sm/before.htm#wp1438061)
- 2. Rimuovere la batteria (vedere [Rimozione della batteria](file:///C:/data/systems/ins1110/it/sm/removeba.htm#wp1185372)).
- 3. Rimuovere la tastiera (vedere [Rimozione della tastiera](file:///C:/data/systems/ins1110/it/sm/keyboard.htm#wp1188497)).
- 4. Disconnettere i cavi dell'antenna dalla scheda WWAN.

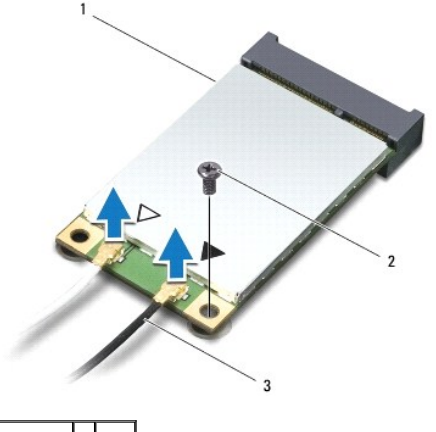

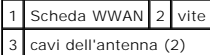

5. Rimuovere la vite di fissaggio della scheda WWAN alla piastra di sistema.

<span id="page-35-0"></span>6. Tirare fuori la scheda WWAN dal connettore della piastra di sistema.

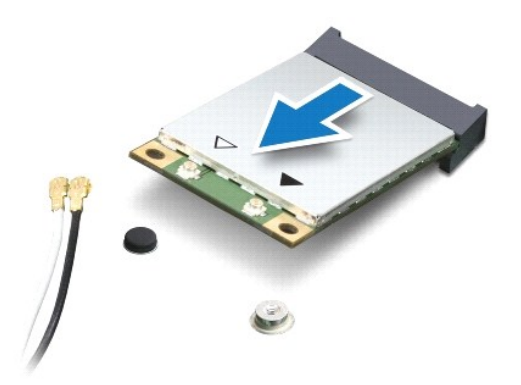

#### **Rimontaggio della scheda WWAN**

- 1. Seguire le procedure descritte in [Operazioni preliminari.](file:///C:/data/systems/ins1110/it/sm/before.htm#wp1438061)
- 2. Rimuovere la nuova scheda WWAN dall'imballo.
- **ATTENZIONE: Far scorrere la scheda in posizione esercitando una pressione decisa e uniforme. Applicando una forza eccessiva, il connettore potrebbe danneggiarsi.**
- 3. Inserire il connettore della scheda WWAN con un'angolazione di 45 gradi nel connettore della piastra di sistema.
- 4. Premere verso il basso l'altra estremità della scheda WWAN sulla piastra di sistema.
- 5. Riavvitare la vite di fissaggio della scheda WWAN alla piastra di sistema.
- 6. Collegare i cavi dell'antenna appropriata alla scheda WWAN che si sta installando. La seguente tabella riporta lo schema dei colori dei cavi dell'antenna per la scheda WWAN supportata dal computer.

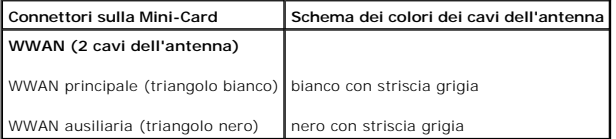

- 7. Rimontare la tastiera (vedere [Rimontaggio della tastiera\)](file:///C:/data/systems/ins1110/it/sm/keyboard.htm#wp1192026).
- 8. Rimontare la batteria (vedere [Rimontaggio della batteria\)](file:///C:/data/systems/ins1110/it/sm/removeba.htm#wp1185330).
- **ATTENZIONE: Prima di accendere il computer, riavvitare tutte le viti e accertarsi che non rimangano viti sparse all'interno del computer. In caso contrario, il computer potrebbe danneggiarsi.**
- 9. Installare i driver e le utilità per il computer. Per ulteriori informazioni, consultare la *Guida alla tecnologia Dell*.

**NOTA: Se viene installata una scheda di comunicazione non fornita da Dell, è necessario installare i driver e le utilità appropriati. Per informazioni più<br>generiche sui driver, consultare la** *Guida alla tecnologia Dell.* 

## <span id="page-35-1"></span>**Scheda WLAN**

### **Rimozione della scheda WLAN**

1. Seguire le procedure descritte in [Operazioni preliminari.](file:///C:/data/systems/ins1110/it/sm/before.htm#wp1438061)

- <span id="page-36-0"></span>2. Rimuovere la batteria (vedere [Rimozione della batteria](file:///C:/data/systems/ins1110/it/sm/removeba.htm#wp1185372)).
- 3. Rimuovere la tastiera (vedere [Rimozione della tastiera](file:///C:/data/systems/ins1110/it/sm/keyboard.htm#wp1188497)).
- 4. Rimuovere il poggiapolsi (vedere [Rimozione del poggiapolsi\)](file:///C:/data/systems/ins1110/it/sm/palmrest.htm#wp1051070).
- 5. Scollegare il cavo dell'altoparlante dal relativo connettore sulla piastra I/O (vedere [Rimozione degli altoparlanti](file:///C:/data/systems/ins1110/it/sm/speaker.htm#wp1049934)).
- 6. Rimuovere il disco rigido (vedere [Rimozione del disco rigido\)](file:///C:/data/systems/ins1110/it/sm/hdd.htm#wp1184863).
- 7. Rimuovere il modulo di memoria (vedere [Rimozione del modulo di memoria\)](file:///C:/data/systems/ins1110/it/sm/memory.htm#wp1180211).
- 8. Rimuovere il supporto poggiapolsi (vedere [Rimozione del supporto poggiapolsi\)](file:///C:/data/systems/ins1110/it/sm/plmrstbr.htm#wp1129935).
- 9. Scollegare i cavi dell'antenna dalla scheda WLAN.

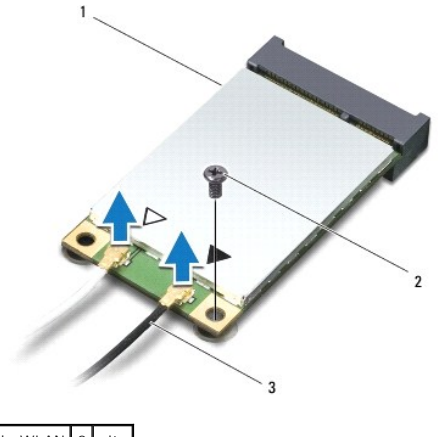

scheda WLAN 2 vite 3 cavi dell'antenna (2)

- 10. Rimuovere la vite di fissaggio della scheda WLAN alla piastra di sistema.
- 11. Tirare fuori la scheda WLAN dal connettore della piastra di sistema.

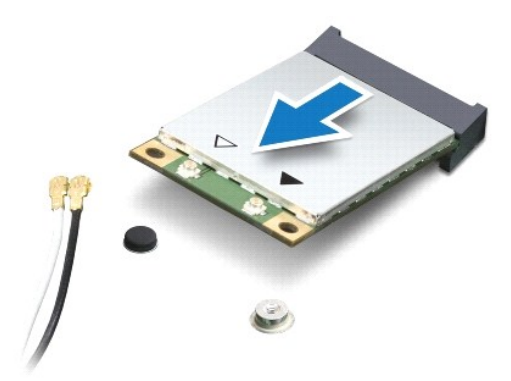

ATTENZIONE: Quando la Mini**-Card non è inserita nel computer, riporla in un imballo protettivo antistatico. Per ulteriori informazioni, consultare<br>"Protezione dalle scariche elettrostatiche" nelle istruzioni di sicurezza f** 

## **Rimontaggio della scheda WLAN**

- 1. Seguire le procedure descritte in [Operazioni preliminari.](file:///C:/data/systems/ins1110/it/sm/before.htm#wp1438061)
- 2. Rimuovere la nuova scheda WLAN dall'imballo.

**ATTENZIONE: Far scorrere la scheda in posizione esercitando una pressione decisa e uniforme. Adoperando una forza eccessiva, il connettore potrebbe danneggiarsi.**

- 3. Inserire il connettore della scheda WLAN con un'angolazione di 45 gradi nel connettore della piastra di sistema.
- 4. Premere verso il basso l'altra estremità della scheda WLAN sulla scheda di sistema.
- 5. Riavvitare la vite di fissaggio della scheda WLAN alla piastra di sistema.
- 6. Collegare i cavi dell'antenna alla scheda WLAN che si sta installando. La seguente tabella riporta lo schema dei colori dei cavi dell'antenna per la scheda WLAN supportata dal computer.

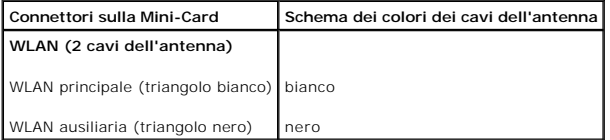

- 7. Rimontare il supporto poggiapolsi (vedere [Rimontaggio del supporto poggiapolsi](file:///C:/data/systems/ins1110/it/sm/plmrstbr.htm#wp1148709)).
- 8. Rimontare il modulo di memoria (vedere [Rimontaggio del modulo di memoria](file:///C:/data/systems/ins1110/it/sm/memory.htm#wp1180290)).
- 9. Rimontare il disco rigido (vedere [Rimontaggio del disco rigido](file:///C:/data/systems/ins1110/it/sm/hdd.htm#wp1185130)).
- 10. Collegare il cavo dell'altoparlante al relativo connettore sulla piastra I/O (vedere [Rimontaggio degli altoparlanti\)](file:///C:/data/systems/ins1110/it/sm/speaker.htm#wp1057498).
- 11. Rimontare il poggiapolsi (vedere [Rimontaggio del poggiapolsi](file:///C:/data/systems/ins1110/it/sm/palmrest.htm#wp1056574)).
- 12. Rimontare la tastiera (vedere [Rimontaggio della tastiera\)](file:///C:/data/systems/ins1110/it/sm/keyboard.htm#wp1192026)
- 13. Rimontare la batteria (vedere [Rimontaggio della batteria\)](file:///C:/data/systems/ins1110/it/sm/removeba.htm#wp1185330).
- **ATTENZIONE: Prima di accendere il computer, riavvitare tutte le viti e accertarsi che non rimangano viti sparse all'interno del computer. In caso contrario, il computer potrebbe danneggiarsi.**
- 14. Installare i driver e le utilità per il computer. Per ulteriori informazioni, consultare la *Guida alla tecnologia Dell*.

**NOTA: Se viene installata una scheda di comunicazione non fornita da Dell, è necessario installare i driver e le utilità appropriati. Per informazioni più<br>generiche sui driver, consultare la** *Guida alla tecnologia Dell***.** 

#### <span id="page-38-0"></span> **Poggiapolsi**

### **Dell™ Inspiron™ 11 Manuale di manutenzione**

- **O** Rimozione del poggiapolsi
- [Rimontaggio del poggiapolsi](#page-39-1)
- $\triangle$ AVVERTENZA: Prima di effettuare interventi sui componenti interni, leggere le informazioni sulla sicurezza fornite assieme al computer. Per<br>ulteriori informazioni sulle procedure di sicurezza raccomandate, consultare la ho **www.dell.com/regulatory\_compliance.**
- ATTENZIONE: Le riparazioni del computer devono essere effettuate esclusivamente da un tecnico dell'assistenza qualificato. Eventuali danni<br>causati da riparazioni non autorizzate da Dell™ non sono coperti dalla garanzia.
- ATTENZIONE: **Per evitare scariche elettrostatiche, scaricare a terra l'elettricità statica accumulata dal corpo adoperando una fascetta da polso<br>per la messa a terra o toccando di tanto in tanto una superficie metallica no**

**ATTENZIONE: Per evitare danni alla piastra di sistema, prima di intervenire sui componenti interni del computer rimuovere la batteria principale (vedere [Rimozione della batteria](file:///C:/data/systems/ins1110/it/sm/removeba.htm#wp1185372)).**

## <span id="page-38-1"></span>**Rimozione del poggiapolsi**

- 1. Seguire le procedure descritte in [Operazioni preliminari.](file:///C:/data/systems/ins1110/it/sm/before.htm#wp1438061)
- 2. Rimuovere la batteria (vedere [Rimozione della batteria](file:///C:/data/systems/ins1110/it/sm/removeba.htm#wp1185372)).
- 3. Rimuovere le due viti di fissaggio del poggiapolsi alla base del computer.

**ATTENZIONE: Separare attentamente il poggiapolsi dal supporto poggiapolsi per evitare di danneggiare il poggiapolsi.**

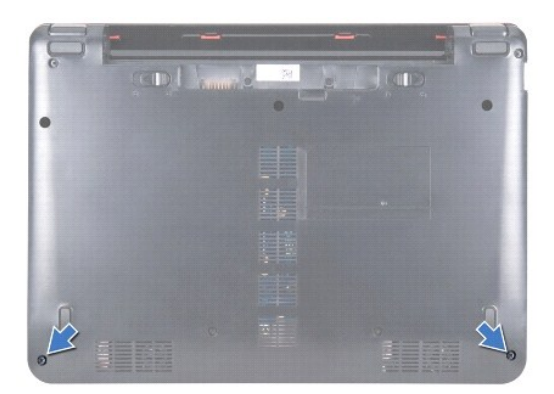

4. Capovolgere il computer e, a cominciando dal lato destro o da quello sinistro del poggiapolsi, separare con le dita o con un cacciavite a lama poggiapolsi dal supporto poggiapolsi.

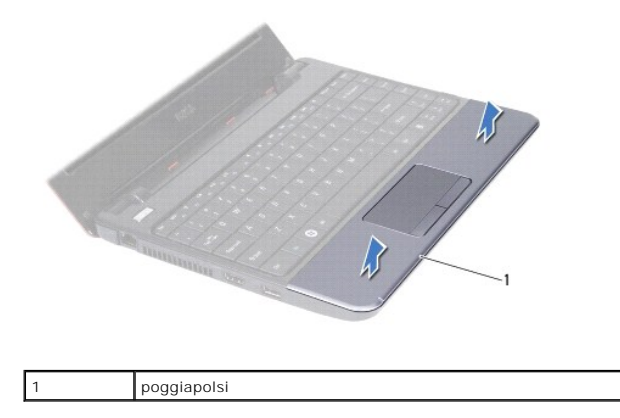

- <span id="page-39-0"></span>5. Capovolgere il poggiapolsi sulla tastiera per accedere al connettore del cavo del touchpad.
- 6. Rilasciare il dispositivo a scatto del connettore che fissa il cavo del touchpad.
- 7. Tirare la linguetta di estrazione sul cavo del touchpad per scollegarlo dal connettore del cavo del touchpad.
- 8. Sollevare il poggiapolsi dal computer.

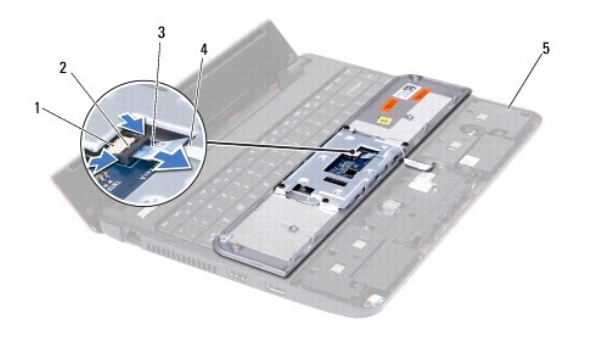

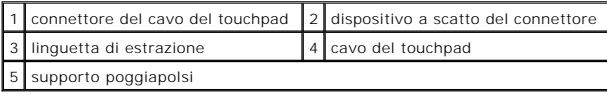

# <span id="page-39-1"></span>**Rimontaggio del poggiapolsi**

- 1. Seguire le procedure descritte in [Operazioni preliminari.](file:///C:/data/systems/ins1110/it/sm/before.htm#wp1438061)
- 2. Fare scorrere il cavo del touchpad nel relativo connettore. Spingere delicatamente all'indietro il dispositivo a scatto del connettore per fissare il cavo del touchpad al relativo connettore.
- 3. Allineare il poggiapolsi al supporto poggiapolsi e farlo scattare delicatamente in posizione.
- 4. Capovolgere il computer e riavvitare le due viti di fissaggio del poggiapolsi alla base del computer.
- 5. Rimontare la batteria (vedere [Rimontaggio della batteria\)](file:///C:/data/systems/ins1110/it/sm/removeba.htm#wp1185330).

**ATTENZIONE: Prima di accendere il computer, riavvitare tutte le viti e accertarsi che non rimangano viti sparse all'interno del computer. In caso contrario, il computer potrebbe danneggiarsi.**

#### <span id="page-40-0"></span> **Supporto poggiapolsi Dell™ Inspiron™ 11 Manuale di manutenzione**

- [Rimozione del supporto poggiapolsi](#page-40-1)
- [Rimontaggio del supporto poggiapolsi](#page-41-1)
- $\triangle$ AVVERTENZA: Prima di effettuare interventi sui componenti interni, leggere le informazioni sulla sicurezza fornite assieme al computer. Per<br>ulteriori informazioni sulle procedure di sicurezza raccomandate, consultare la ho **www.dell.com/regulatory\_compliance.**
- ATTENZIONE: Le riparazioni del computer devono essere effettuate esclusivamente da un tecnico dell'assistenza qualificato. Eventuali danni<br>causati da riparazioni non autorizzate da Dell™ non sono coperti dalla garanzia.
- ATTENZIONE: **Per evitare scariche elettrostatiche, scaricare a terra l'elettricità statica accumulata dal corpo adoperando una fascetta da polso<br>per la messa a terra o toccando di tanto in tanto una superficie metallica no**

**ATTENZIONE: Per evitare danni alla piastra di sistema, prima di intervenire sui componenti interni del computer rimuovere la batteria principale (vedere [Rimozione della batteria](file:///C:/data/systems/ins1110/it/sm/removeba.htm#wp1185372)).**

## <span id="page-40-1"></span>**Rimozione del supporto poggiapolsi**

- 1. Seguire le procedure descritte in [Operazioni preliminari.](file:///C:/data/systems/ins1110/it/sm/before.htm#wp1438061)
- 2. Rimuovere la batteria (vedere [Rimozione della batteria](file:///C:/data/systems/ins1110/it/sm/removeba.htm#wp1185372)).
- 3. Rimuovere la tastiera (vedere [Rimozione della tastiera](file:///C:/data/systems/ins1110/it/sm/keyboard.htm#wp1188497)).
- 4. Rimuovere il poggiapolsi (vedere [Rimozione del poggiapolsi\)](file:///C:/data/systems/ins1110/it/sm/palmrest.htm#wp1051070).
- 5. Rimuovere gli altoparlanti (vedere [Rimozione degli altoparlanti\)](file:///C:/data/systems/ins1110/it/sm/speaker.htm#wp1049934).
- 6. Rimuovere il disco rigido (vedere [Rimozione del disco rigido\)](file:///C:/data/systems/ins1110/it/sm/hdd.htm#wp1184863).
- 7. Capovolgere il computer e rimuovere le quattro viti dalla base del computer.

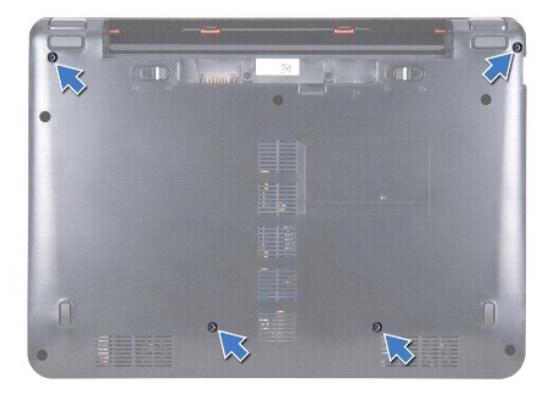

- 8. Con il lato superiore del computer rivolto verso l'alto, aprire il video e rimuovere le quattro viti di fissaggio del supporto poggiapolsi alla base del computer
- 9. Scollegare il cavo del pulsante di accensione dal connettore della piastra di sistema.

<span id="page-41-0"></span>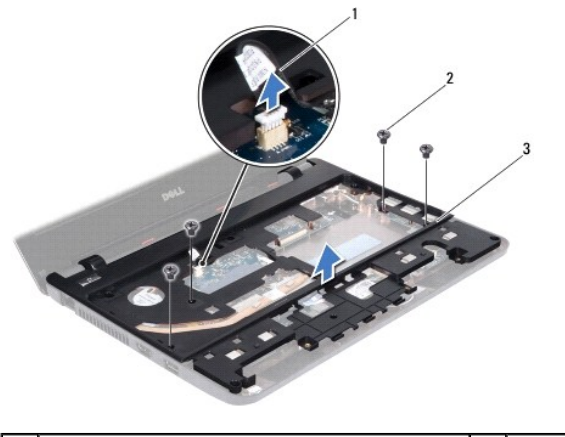

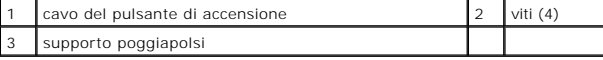

10. Sollevare il supporto poggiapolsi dalla base del computer.

# <span id="page-41-1"></span>**Rimontaggio del supporto poggiapolsi**

- 1. Seguire le procedure descritte in [Operazioni preliminari.](file:///C:/data/systems/ins1110/it/sm/before.htm#wp1438061)
- 2. Collocare il supporto poggiapolsi sulla base del computer.
- 3. Riavvitare le cinque viti di fissaggio del supporto poggiapolsi alla base del computer.
- 4. Collegare il cavo del pulsante di accensione al connettore della scheda di sistema.
- 5. Capovolgere il computer e riavvitare le quattro viti di fissaggio del supporto poggiapolsi alla base del computer.
- 6. Rimontare il disco rigido (vedere [Rimontaggio del disco rigido](file:///C:/data/systems/ins1110/it/sm/hdd.htm#wp1185130)).
- 7. Rimontare gli altoparlanti (vedere [Rimontaggio degli altoparlanti](file:///C:/data/systems/ins1110/it/sm/speaker.htm#wp1057498)).
- 8. Rimontare il poggiapolsi (vedere [Rimontaggio del poggiapolsi](file:///C:/data/systems/ins1110/it/sm/palmrest.htm#wp1056574)).
- 9. Rimontare la tastiera (vedere [Rimontaggio della tastiera\)](file:///C:/data/systems/ins1110/it/sm/keyboard.htm#wp1192026).
- 10. Rimontare la batteria (vedere [Rimontaggio della batteria\)](file:///C:/data/systems/ins1110/it/sm/removeba.htm#wp1185330).

**ATTENZIONE: Prima di accendere il computer, riavvitare tutte le viti e accertarsi che non rimangano viti sparse all'interno del computer. In caso contrario, il computer potrebbe danneggiarsi.**

### <span id="page-42-0"></span> **Batteria**

## **Dell™ Inspiron™ 11 Manuale di manutenzione**

- **C** Rimozione della batteria
- [Rimontaggio della batteria](#page-42-2)
- AVVERTENZA: Prima di effettuare interventi sui componenti interni, leggere le informazioni sulla sicurezza fornite assieme al computer. Per<br>ulteriori informazioni sulle procedure di sicurezza raccomandate, consultare la ho **www.dell.com/regulatory\_compliance.**
- ATTENZIONE: Le riparazioni del computer devono essere effettuate esclusivamente da un tecnico dell'assistenza qualificato. Eventuali danni<br>causati da riparazioni non autorizzate da Dell™ non sono coperti dalla garanzia.
- ATTENZIONE: **Per evitare scariche elettrostatiche, scaricare a terra l'elettricità statica accumulata dal corpo adoperando una fascetta da polso<br>per la messa a terra o toccando di tanto in tanto una superficie metallica no**

**ATTENZIONE: Per evitare danni alla scheda di sistema, rimuovere la batteria dall'apposito alloggiamento prima di cominciare a intervenire sui componenti interni del computer.**

## <span id="page-42-1"></span>**Rimozione della batteria**

- 1. Seguire le procedure descritte in [Operazioni preliminari.](file:///C:/data/systems/ins1110/it/sm/before.htm#wp1438061)
- 2. Capovolgere il computer.
- 3. Far scorrere il dispositivo di blocco a scatto della batteria e il dispositivo di rilascio a scatto della batteria in posizione di sblocco.
- 4. Sollevare la batteria ed estrarla dal vano batteria.

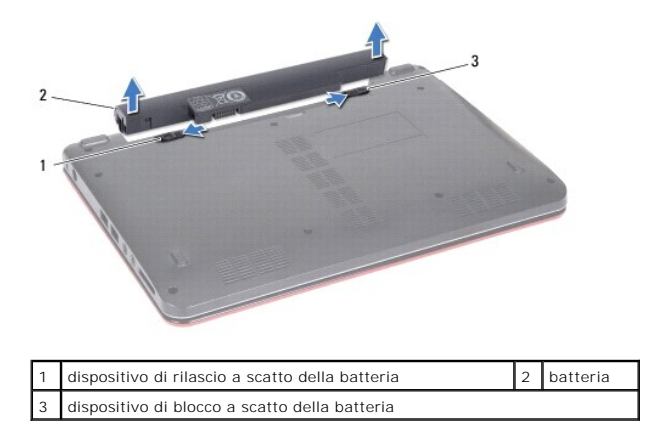

## <span id="page-42-2"></span>**Rimontaggio della batteria**

- **ATTENZIONE: Per evitare di danneggiare il computer, utilizzare soltanto la batteria progettata per questo particolare computer Dell. Non utilizzare batterie progettate per altri computer Dell.**
- 1. Seguire le procedure descritte in [Operazioni preliminari.](file:///C:/data/systems/ins1110/it/sm/before.htm#wp1438061)
- 2. Allineare le scanalature sulla batteria alle linguette nel vano batteria.
- 3. Spingere la batteria fino a quando non scatta in posizione.
- 4. Far scorrere il dispositivo di blocco a scatto della batteria in posizione di blocco.

#### <span id="page-43-0"></span> **Batteria a pastiglia Dell™ Inspiron™ 11 Manuale di manutenzione**

- **Rimozione della batteria a pastiglia**
- **O** Sostituzione della batteria a pastiglia
- AVVERTENZA: Prima di effettuare interventi sui componenti interni, leggere le informazioni sulla sicurezza fornite assieme al computer. Per<br>ulteriori informazioni sulle procedure di sicurezza raccomandate, consultare la ho **www.dell.com/regulatory\_compliance.**
- ATTENZIONE: Le riparazioni del computer devono essere effettuate esclusivamente da un tecnico dell'assistenza qualificato. Eventuali danni<br>causati da riparazioni non autorizzate da Dell™ non sono coperti dalla garanzia.
- ATTENZIONE: **Per evitare scariche elettrostatiche, scaricare a terra l'elettricità statica accumulata dal corpo adoperando una fascetta da polso<br>per la messa a terra o toccando di tanto in tanto una superficie metallica no**

**ATTENZIONE: Per evitare danni alla piastra di sistema, prima di intervenire sui componenti interni del computer rimuovere la batteria principale (vedere [Rimozione della batteria](file:///C:/data/systems/ins1110/it/sm/removeba.htm#wp1185372)).**

## <span id="page-43-1"></span>**Rimozione della batteria a pastiglia**

- 1. Seguire le procedure descritte in [Operazioni preliminari.](file:///C:/data/systems/ins1110/it/sm/before.htm#wp1438061)
- 2. Rimuovere la batteria (vedere [Rimozione della batteria](file:///C:/data/systems/ins1110/it/sm/removeba.htm#wp1185372)).
- 3. Rimuovere la tastiera (vedere [Rimozione della tastiera](file:///C:/data/systems/ins1110/it/sm/keyboard.htm#wp1188497)).
- 4. Rimuovere il poggiapolsi (vedere [Rimozione del poggiapolsi\)](file:///C:/data/systems/ins1110/it/sm/palmrest.htm#wp1051070).
- 5. Scollegare il cavo dell'altoparlante dal relativo connettore sulla piastra I/O (vedere [Rimozione degli altoparlanti](file:///C:/data/systems/ins1110/it/sm/speaker.htm#wp1049934)).
- 6. Rimuovere il disco rigido (vedere [Rimozione del disco rigido\)](file:///C:/data/systems/ins1110/it/sm/hdd.htm#wp1184863).
- 7. Rimuovere il modulo di memoria (vedere [Rimozione del modulo di memoria\)](file:///C:/data/systems/ins1110/it/sm/memory.htm#wp1180211).
- 8. Rimuovere il supporto poggiapolsi (vedere [Rimozione del supporto poggiapolsi\)](file:///C:/data/systems/ins1110/it/sm/plmrstbr.htm#wp1129935).
- 9. Rimuovere la scheda Bluetooth (vedere [Rimozione della scheda Bluetooth\)](file:///C:/data/systems/ins1110/it/sm/btooth.htm#wp1183032).
- 10. Scollegare il cavo della batteria a pastiglia dal connettore della piastra di sistema.
- 11. Il cavo della batteria a pastiglia è incollato alla piastra di sistema. Staccare la batteria a pastiglia dalla piastra di sistema adoperando un graffietto di plastica.

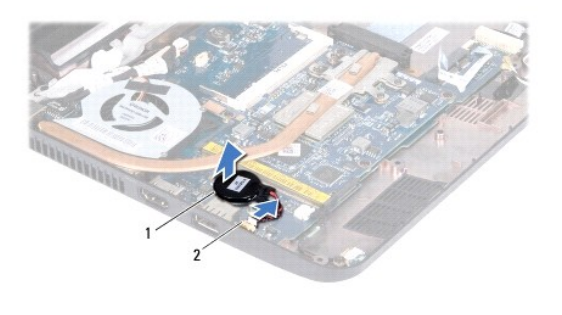

batteria a pastiglia  $\begin{bmatrix} 2 \\ 2 \end{bmatrix}$  connettore della piastra di sistema

## <span id="page-43-2"></span>**Sostituzione della batteria a pastiglia**

- 1. Seguire le procedure descritte in [Operazioni preliminari.](file:///C:/data/systems/ins1110/it/sm/before.htm#wp1438061)
- 2. Utilizzare l'adesivo sulla batteria a pastiglia e attaccarla alla piastra di sistema.
- 3. Collegare il cavo della batteria a pastiglia al connettore della piastra di sistema.
- 4. Rimontare la scheda Bluetooth (vedere **Rimontaggio della scheda Bluetooth**).
- 5. Rimontare il supporto poggiapolsi (vedere [Rimontaggio del supporto poggiapolsi](file:///C:/data/systems/ins1110/it/sm/plmrstbr.htm#wp1148709)).
- 6. Rimontare il modulo di memoria (vedere [Rimontaggio del modulo di memoria](file:///C:/data/systems/ins1110/it/sm/memory.htm#wp1180290)).
- 7. Rimontare il disco rigido (vedere [Rimontaggio del disco rigido](file:///C:/data/systems/ins1110/it/sm/hdd.htm#wp1185130)).
- 8. Collegare il cavo dell'altoparlante al relativo connettore sulla piastra I/O (vedere [Rimontaggio degli altoparlanti\)](file:///C:/data/systems/ins1110/it/sm/speaker.htm#wp1057498).
- 9. Rimontare il poggiapolsi (vedere [Rimontaggio del poggiapolsi](file:///C:/data/systems/ins1110/it/sm/palmrest.htm#wp1056574)).
- 10. Rimontare la tastiera (vedere [Rimontaggio della tastiera\)](file:///C:/data/systems/ins1110/it/sm/keyboard.htm#wp1192026).
- 11. Rimontare la batteria (vedere [Rimontaggio della batteria\)](file:///C:/data/systems/ins1110/it/sm/removeba.htm#wp1185330).

**ATTENZIONE: Prima di accendere il computer, riavvitare tutte le viti e accertarsi che non rimangano viti sparse all'interno del computer. In caso contrario, il computer potrebbe subire danni.**

<span id="page-45-0"></span> **Piastra I/O** 

# **Dell™ Inspiron™ 11 Manuale di manutenzione**

- [Rimozione della piastra I/O](#page-45-1)
- [Rimontaggio della piastra I/O](#page-46-1)
- AVVERTENZA: Prima di effettuare interventi sui componenti interni, leggere le informazioni sulla sicurezza fornite assieme al computer. Per<br>ulteriori informazioni sulle procedure di sicurezza raccomandate, consultare la ho **www.dell.com/regulatory\_compliance.**
- ATTENZIONE: Le riparazioni del computer devono essere effettuate esclusivamente da un tecnico dell'assistenza qualificato. Eventuali danni<br>causati da riparazioni non autorizzate da Dell™ non sono coperti dalla garanzia.
- ATTENZIONE: **Per evitare scariche elettrostatiche, scaricare a terra l'elettricità statica accumulata dal corpo adoperando una fascetta da polso<br>per la messa a terra o toccando di tanto in tanto una superficie metallica no**

**ATTENZIONE: Per evitare danni alla piastra di sistema, prima di intervenire sui componenti interni del computer rimuovere la batteria principale (vedere [Rimozione della batteria](file:///C:/data/systems/ins1110/it/sm/removeba.htm#wp1185372)).**

## <span id="page-45-1"></span>**Rimozione della piastra I/O**

- 1. Seguire le procedure descritte in [Operazioni preliminari.](file:///C:/data/systems/ins1110/it/sm/before.htm#wp1438061)
- 2. Rimuovere la batteria (vedere [Rimozione della batteria](file:///C:/data/systems/ins1110/it/sm/removeba.htm#wp1185372)).
- 3. Rimuovere la tastiera (vedere [Rimozione della tastiera](file:///C:/data/systems/ins1110/it/sm/keyboard.htm#wp1188497)).
- 4. Rimuovere il poggiapolsi (vedere [Rimozione del poggiapolsi\)](file:///C:/data/systems/ins1110/it/sm/palmrest.htm#wp1051070).
- 5. Scollegare il cavo dell'altoparlante dal relativo connettore sulla piastra I/O (vedere [Rimozione degli altoparlanti](file:///C:/data/systems/ins1110/it/sm/speaker.htm#wp1049934)).
- 6. Rimuovere il disco rigido (vedere [Rimozione del disco rigido\)](file:///C:/data/systems/ins1110/it/sm/hdd.htm#wp1184863).
- 7. Rimuovere il modulo di memoria (vedere [Rimozione del modulo di memoria\)](file:///C:/data/systems/ins1110/it/sm/memory.htm#wp1180211).
- 8. Rimuovere il supporto poggiapolsi (vedere [Rimozione del supporto poggiapolsi\)](file:///C:/data/systems/ins1110/it/sm/plmrstbr.htm#wp1129935).

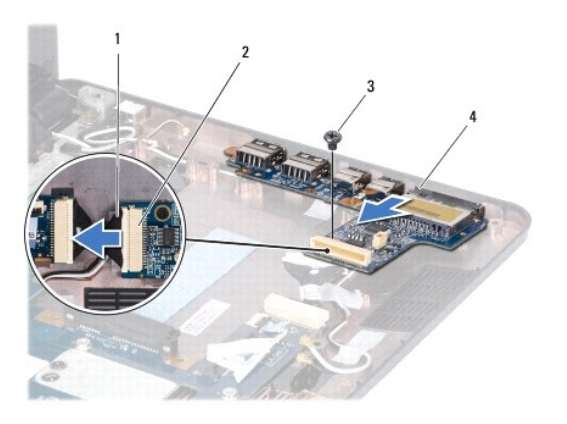

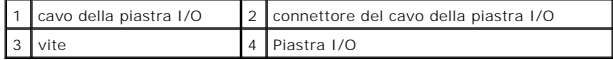

- 9. Rimuovere la vite di fissaggio della piastra I/O alla base del computer.
- 10. Scollegare il cavo della piastra I/O dal relativo connettore.
- 11. Sollevare la piastra I/O dalla base del computer.

# <span id="page-46-1"></span><span id="page-46-0"></span>**Rimontaggio della piastra I/O**

- 1. Seguire le procedure descritte in [Operazioni preliminari.](file:///C:/data/systems/ins1110/it/sm/before.htm#wp1438061)
- 2. Allineare i connettori sulla piastra I/O alle scanalature sulla base del computer.
- 3. Riavviare la vite di fissaggio della piastra I/O alla base del computer.
- 4. Collegare il cavo della piastra I/O al relativo connettore.
- 5. Rimontare il supporto poggiapolsi (vedere [Rimontaggio del supporto poggiapolsi](file:///C:/data/systems/ins1110/it/sm/plmrstbr.htm#wp1148709)).
- 6. Rimontare il modulo di memoria (vedere [Rimontaggio del modulo di memoria](file:///C:/data/systems/ins1110/it/sm/memory.htm#wp1180290)).
- 7. Rimontare il disco rigido (vedere [Rimontaggio del disco rigido](file:///C:/data/systems/ins1110/it/sm/hdd.htm#wp1185130)).
- 8. Collegare il cavo dell'altoparlante al relativo connettore sulla piastra I/O (vedere [Rimontaggio degli altoparlanti\)](file:///C:/data/systems/ins1110/it/sm/speaker.htm#wp1057498).
- 9. Rimontare il poggiapolsi (vedere [Rimontaggio del poggiapolsi](file:///C:/data/systems/ins1110/it/sm/palmrest.htm#wp1056574)).
- 10. Rimontare la tastiera (vedere [Rimontaggio della tastiera\)](file:///C:/data/systems/ins1110/it/sm/keyboard.htm#wp1192026).
- 11. Rimontare la batteria (vedere [Rimontaggio della batteria\)](file:///C:/data/systems/ins1110/it/sm/removeba.htm#wp1185330).

**ATTENZIONE: Prima di accendere il computer, riavvitare tutte le viti e accertarsi che non rimangano viti sparse all'interno del computer. In caso contrario, il computer potrebbe danneggiarsi.**

#### <span id="page-47-0"></span> **Altoparlanti**

## **Dell™ Inspiron™ 11 Manuale di manutenzione**

- Rimozione degli altoparlanti
- [Rimontaggio degli altoparlanti](#page-47-2)
- $\mathbb{A}$ AVVERTENZA: Prima di effettuare interventi sui componenti interni, leggere le informazioni sulla sicurezza fornite assieme al computer. Per<br>ulteriori informazioni sulle procedure di sicurezza raccomandate, consultare la ho **www.dell.com/regulatory\_compliance.**
- ATTENZIONE: Le riparazioni del computer devono essere effettuate esclusivamente da un tecnico dell'assistenza qualificato. Eventuali danni<br>causati da riparazioni non autorizzate da Dell™ non sono coperti dalla garanzia.
- ATTENZIONE: **Per evitare scariche elettrostatiche, scaricare a terra l'elettricità statica accumulata dal corpo adoperando una fascetta da polso<br>per la messa a terra o toccando di tanto in tanto una superficie metallica no**

**ATTENZIONE: Per evitare danni alla piastra di sistema, prima di intervenire sui componenti interni del computer rimuovere la batteria principale (vedere [Rimozione della batteria](file:///C:/data/systems/ins1110/it/sm/removeba.htm#wp1185372)).**

## <span id="page-47-1"></span>**Rimozione degli altoparlanti**

- 1. Seguire le procedure descritte in [Operazioni preliminari.](file:///C:/data/systems/ins1110/it/sm/before.htm#wp1438061)
- 2. Rimuovere la batteria (vedere [Rimozione della batteria](file:///C:/data/systems/ins1110/it/sm/removeba.htm#wp1185372)).
- 3. Rimuovere il poggiapolsi (vedere [Rimozione del poggiapolsi\)](file:///C:/data/systems/ins1110/it/sm/palmrest.htm#wp1051070).
- 4. Scollegare il cavo degli altoparlanti dal relativo connettore sulla piastra I/O.
- 5. Prendere nota dell'instradamento dei cavi e rimuovere con attenzione i cavi degli altoparlanti dalle guide di instradamento.
- 6. Rimuovere le quattro viti degli altoparlanti (due per lato) di fissaggio degli altoparlanti al supporto poggiapolsi.

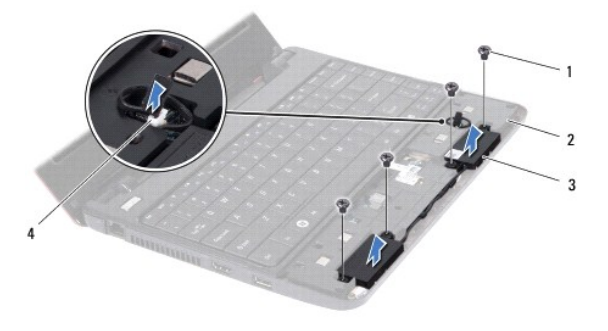

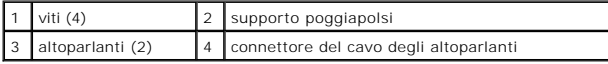

7. Sollevare gli altoparlanti dal supporto poggiapolsi.

## <span id="page-47-2"></span>**Rimontaggio degli altoparlanti**

- 1. Seguire le procedure descritte in Operazioni preliminari
- 2. Collocare gli altoparlanti sul supporto poggiapolsi.
- 3. Riavvitare le quattro viti (due per lato) di fissaggio degli altoparlanti al supporto poggiapolsi.
- 4. Far passare il cavo degli altoparlanti nelle guide di instradamento.
- 5. Collegare il cavo degli altoparlanti al relativo connettore sulla piastra I/O.
- 6. Rimontare il poggiapolsi (vedere [Rimontaggio del poggiapolsi](file:///C:/data/systems/ins1110/it/sm/palmrest.htm#wp1056574)).
- 7. Rimontare la batteria (vedere [Rimontaggio della batteria\)](file:///C:/data/systems/ins1110/it/sm/removeba.htm#wp1185330).

**ATTENZIONE: Prima di accendere il computer, riavvitare tutte le viti e accertarsi che non rimangano viti sparse all'interno del computer. In caso contrario, il computer potrebbe danneggiarsi.**

#### <span id="page-49-0"></span> **Piastra di sistema Dell™ Inspiron™ 11 Manuale di manutenzione**

- [Rimozione della piastra di sistema](#page-49-1)
- [Rimontaggio della piastra di sistema](#page-50-0)
- **O** Impostazione della matrice della tastiera
- 
- AVVERTENZA: Prima di effettuare interventi sui componenti interni, leggere le informazioni sulla sicurezza fornite assieme al computer. Per<br>ulteriori informazioni sulle procedure di sicurezza raccomandate, consultare la ho **www.dell.com/regulatory\_compliance.**
- ATTENZIONE: Le riparazioni del computer devono essere effettuate esclusivamente da un tecnico dell'assistenza qualificato. Eventuali danni<br>causati da riparazioni non autorizzate da Dell™ non sono coperti dalla garanzia.
- ATTENZIONE: **Per evitare scariche elettrostatiche, scaricare a terra l'elettricità statica accumulata dal corpo adoperando una fascetta da polso<br>per la messa a terra o toccando di tanto in tanto una superficie metallica no**
- **ATTENZIONE: Per evitare danni alla piastra di sistema, prima di intervenire sui componenti interni del computer rimuovere la batteria principale (vedere [Rimozione della batteria](file:///C:/data/systems/ins1110/it/sm/removeba.htm#wp1185372)).**

## <span id="page-49-1"></span>**Rimozione della piastra di sistema**

- 1. Seguire le procedure descritte in [Operazioni preliminari.](file:///C:/data/systems/ins1110/it/sm/before.htm#wp1438061)
- 2. Rimuovere la batteria (vedere [Rimozione della batteria](file:///C:/data/systems/ins1110/it/sm/removeba.htm#wp1185372)).
- 3. Rimuovere la tastiera (vedere [Rimozione della tastiera](file:///C:/data/systems/ins1110/it/sm/keyboard.htm#wp1188497)).
- 4. Rimuovere il poggiapolsi (vedere [Rimozione del poggiapolsi\)](file:///C:/data/systems/ins1110/it/sm/palmrest.htm#wp1051070).
- 5. Scollegare il cavo dell'altoparlante dal relativo connettore sulla piastra I/O (vedere [Rimozione degli altoparlanti](file:///C:/data/systems/ins1110/it/sm/speaker.htm#wp1049934))
- 6. Rimuovere il disco rigido (vedere [Rimozione del disco rigido\)](file:///C:/data/systems/ins1110/it/sm/hdd.htm#wp1184863).
- 7. Rimuovere il modulo di memoria (vedere Rimozione del modulo di me
- 8. Rimuovere il supporto poggiapolsi (vedere [Rimozione del supporto poggiapolsi\)](file:///C:/data/systems/ins1110/it/sm/plmrstbr.htm#wp1129935).
- 9. Rimuovere la scheda Bluetooth (vedere [Rimozione della scheda Bluetooth\)](file:///C:/data/systems/ins1110/it/sm/btooth.htm#wp1183032).
- 10. Rimuovere la scheda WWAN, se presente (vedere [Rimozione della scheda WWAN\)](file:///C:/data/systems/ins1110/it/sm/minicard.htm#wp1189733).
- 11. Rimuovere la scheda WLAN, se presente (vedere [Rimozione della scheda WLAN](file:///C:/data/systems/ins1110/it/sm/minicard.htm#wp1189720)).
- 12. Rimuovere il dissipatore di calore del processore (vedere [Rimozione del dissipatore di calore del processore\)](file:///C:/data/systems/ins1110/it/sm/cpucool.htm#wp1119269).
- 13. Rimuovere la piastra della memoria e del processore (vedere [Rimozione della piastra della memoria e del processore](file:///C:/data/systems/ins1110/it/sm/cpu.htm#wp1125365)).
- 14. Scollegare il cavo del video, il cavo della fotocamera, il cavo della ventola del processore, il cavo del connettore dell'adattatore CA, il cavo della piastra I/O e il cavo della piastra LED dai connettori della piastra di sistema.

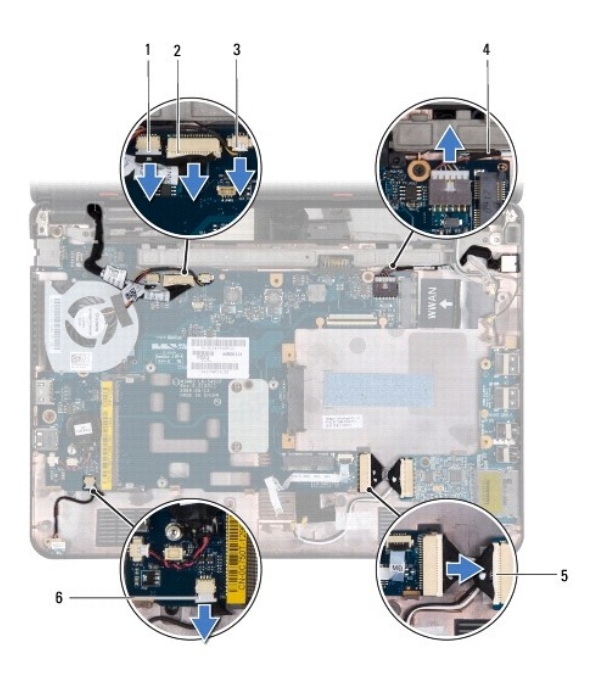

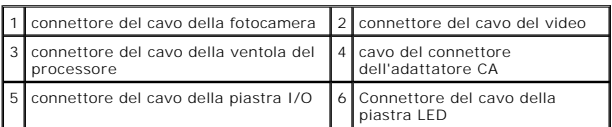

- 15. Rimuovere la ventola del processore (vedere [Rimozione della ventola del processore\)](file:///C:/data/systems/ins1110/it/sm/fan.htm#wp1119269).
- 16. Rimuovere la batteria a pastiglia (vedere [Rimozione della batteria a pastiglia](file:///C:/data/systems/ins1110/it/sm/rtc_batt.htm#wp1184143)).
- 17. Rimuovere le tre viti di fissaggio della piastra di sistema alla base del computer.
- 18. Sollevare la piastra di sistema dalla base del computer.

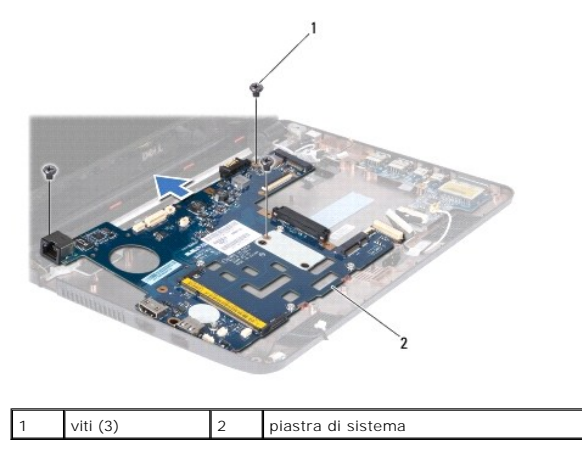

# <span id="page-50-0"></span>**Rimontaggio della piastra di sistema**

- 1. Seguire le procedure descritte in [Operazioni preliminari.](file:///C:/data/systems/ins1110/it/sm/before.htm#wp1438061)
- 2. Collocare la piastra di sistema sulla base del computer.
- 3. Riavvitare le tre viti di fissaggio della piastra di sistema alla base del computer.
- <span id="page-51-1"></span>4. Rimontare la ventola del processore (vedere [Rimontaggio della ventola del processore](file:///C:/data/systems/ins1110/it/sm/fan.htm#wp1122720)).
- 5. Collegare il cavo del video, il cavo della fotocamera, il cavo della ventola del processore, il cavo del connettore dell'adattatore CA, il cavo della piastra I/O e il cavo della piastra LED ai connettori della piastra di sistema.
- 6. Rimontare la scheda WLAN, se presente (vedere [Rimontaggio della scheda WLAN\)](file:///C:/data/systems/ins1110/it/sm/minicard.htm#wp1189580).
- 7. Rimontare la scheda WWAN, se presente (vedere [Rimontaggio della scheda WWAN](file:///C:/data/systems/ins1110/it/sm/minicard.htm#wp1189738)).
- 8. Rimontare la piastra della memoria e del processore (vedere [Rimontaggio della piastra della memoria e del processore\)](file:///C:/data/systems/ins1110/it/sm/cpu.htm#wp1129268).
- 9. Rimontare il dissipatore di calore del processore (vedere [Rimontaggio del dissipatore di calore del processore](file:///C:/data/systems/ins1110/it/sm/cpucool.htm#wp1134784)).
- 10. Rimontare la batteria a pastiglia (vedere [Sostituzione della batteria a pastiglia\)](file:///C:/data/systems/ins1110/it/sm/rtc_batt.htm#wp1184175).
- 11. Rimontare la scheda Bluetooth (vedere [Rimontaggio della scheda Bluetooth](file:///C:/data/systems/ins1110/it/sm/btooth.htm#wp1182963)).
- 12. Rimontare il supporto poggiapolsi (vedere [Rimontaggio del supporto poggiapolsi](file:///C:/data/systems/ins1110/it/sm/plmrstbr.htm#wp1148709)).
- 13. Rimontare il modulo di memoria (vedere [Rimontaggio del modulo di memoria](file:///C:/data/systems/ins1110/it/sm/memory.htm#wp1180290)).
- 14. Rimontare il disco rigido (vedere [Rimontaggio del disco rigido](file:///C:/data/systems/ins1110/it/sm/hdd.htm#wp1185130)).
- 15. Collegare il cavo dell'altoparlante al relativo connettore sulla piastra I/O (vedere [Rimontaggio degli altoparlanti\)](file:///C:/data/systems/ins1110/it/sm/speaker.htm#wp1057498).
- 16. Rimontare il poggiapolsi (vedere [Rimontaggio del poggiapolsi](file:///C:/data/systems/ins1110/it/sm/palmrest.htm#wp1056574)).
- 17. Rimontare la tastiera (vedere [Rimontaggio della tastiera\)](file:///C:/data/systems/ins1110/it/sm/keyboard.htm#wp1192026).
- 18. Rimontare la batteria (vedere [Rimontaggio della batteria\)](file:///C:/data/systems/ins1110/it/sm/removeba.htm#wp1185330).
- **ATTENZIONE: Prima di accendere il computer, riavvitare tutte le viti e accertarsi che non rimangano viti sparse all'interno del computer. In caso contrario, il computer potrebbe subire danni.**
- 19. Accendere il computer.

**NOTA:** Una volta rimontata la piastra sistema, immettere il codice di servizio (Service Tag) del computer nel BIOS della piastra di sistema di ricambio.

- 20. Immettere il codice di servizio (Service Tag). Se occorre assistenza per l'immissione del codice di servizio, rivolgersi a Dell (vedere "Come contattare Dell" nella *Guida all'installazione*).
- 21. Dopo il rimontaggio della piastra di sistema, la matrice della tastiera potrebbe cambiare. Per impostare la matrice della tastiera in base al proprio paese, vedere [Impostazione della matrice della tastiera](#page-51-0).

### <span id="page-51-0"></span>**Impostazione della matrice della tastiera**

- 1. Spegnere il computer (vedere [Spegnimento del computer](file:///C:/data/systems/ins1110/it/sm/before.htm#wp1435089)).
- 2. Se il computer è collegato all'adattatore CA, scollegare l'adattatore CA dal computer.
- 3. Tenere premute le seguenti combinazioni di tasti per impostare la matrice della tastiera desiderata:
	- ¡ Tutti i paesi tranne Brasile: <Fn><S>
	- ¡ Solo Brasile: <Fn><E>
- 4. Collegare l'adattatore CA al computer e quindi a una presa di corrente o a un dispositivo di protezione dalle sovracorrenti.
- 5. Rilasciare la combinazione di tasti.

**Dell™ Inspiron™ 11 Manuale di manutenzione**

**NOTA:** Una NOTA indica informazioni importanti per un migliore utilizzo del computer.

**ATTENZIONE: Un messaggio di ATTENZIONE indica potenziali danni all'hardware o perdite di dati, e spiega come evitare il problema.** 

**AVVERTENZA: Un messaggio di AVVERTENZA indica un potenziale rischio di danni a cose e lesioni personali anche letali.** 

**Le informazioni contenute nel presente documento sono soggette a modifiche senza preavviso. © 2009 Dell Inc. Tutti i diritti riservati.**

È severamente vietata qualunque forma di riproduzione senza autorizzazione scritta di Dell Inc.

Marchi utilizzati in questo testo: *Dell,* il logo *DELL* e *Inspiron* sono marchi dDDII Inc.; *Bluetooth*è un marchio registrato di proprietà di Bluetooth SIG, Inc. e viene utilizzato da Dell<br>su licenza; *Microsoft, Windo* 

Altri marchi e nomi commerciali possono essere utilizzati in questo documento sia inferimento alle azionale tr<br>Inc. nega qualunque interesse proprietario per i marchi e i nomi commerciali diversi da quelli di sua proprietà

Agosto 2009 Rev. A00